**Dein Leben. Deine Energie.**

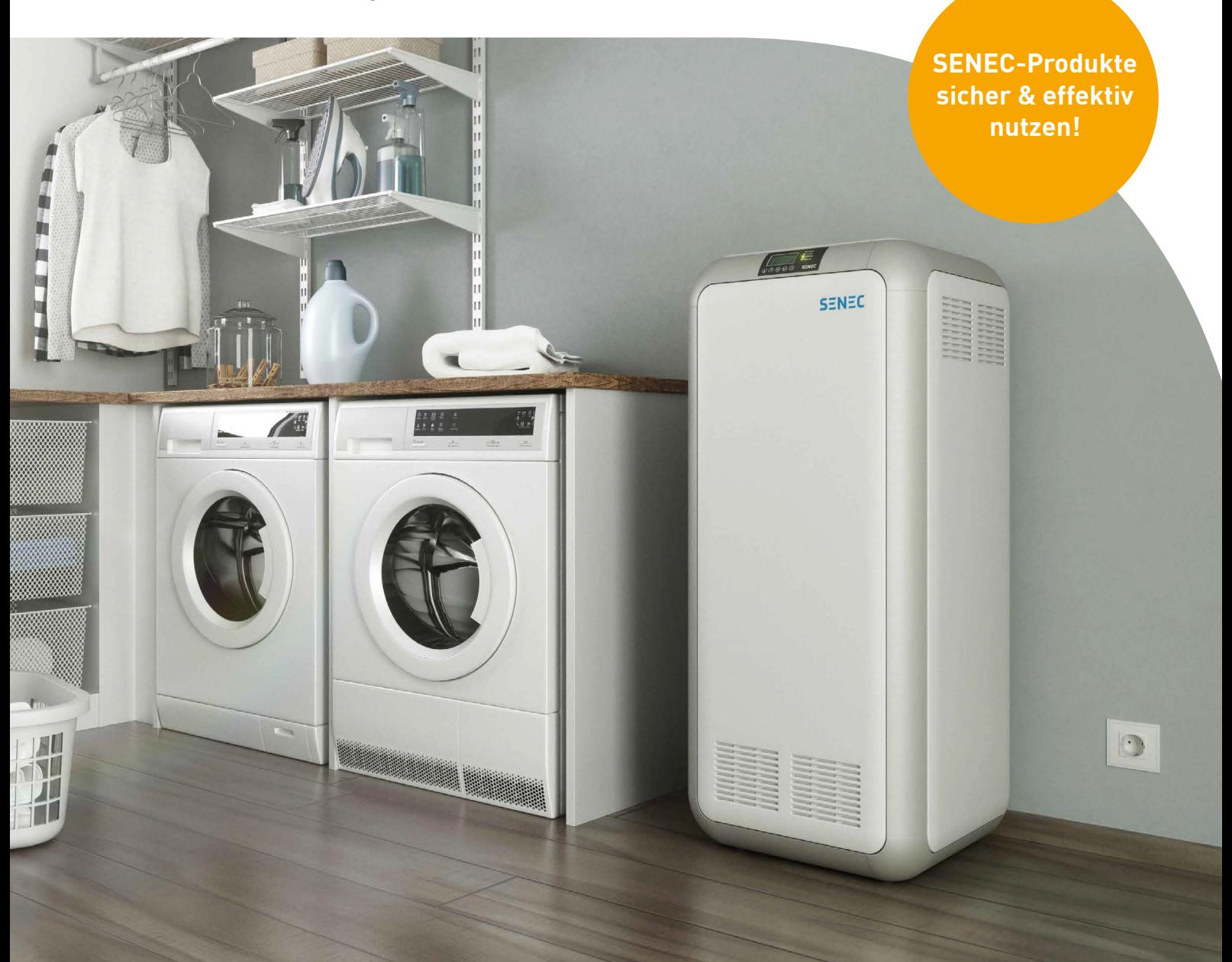

# **SENEC.Home V2.1**

# Benutzerhandbuch

Gültig für : SENEC.Home V2.1 Gültig in: Deutschland Dokumentenversion: 1.5 Veröffentlichungsdatum: 19.10.2021 Dokumentennummer: TD140-050.15

Seriennummer: DE-V2.1-xxLI10-xxxx | DE-V2.1-xxLI10-xxxxx

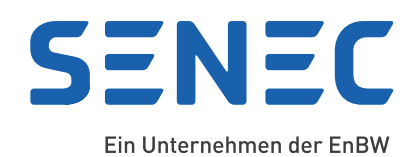

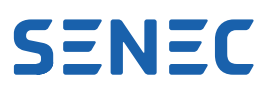

### **Impressum**

#### **Lesen Sie dieses Dokument sorgfältig und beachten Sie die Sicherheitshinweise!**

#### **Original in Deutsch - Alle Rechte vorbehalten.**

Dieses Dokument darf – auch auszugsweise – nur mit ausdrücklicher, schriftlicher Genehmigung von SENEC nachgedruckt oder vervielfältigt werden.

© Copyright:

**SENEC GmbH Wittenberger Straße 15 04129 Leipzig Deutschland**

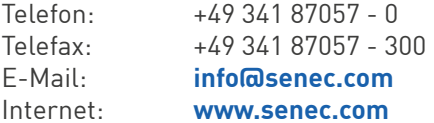

SENEC ist ein Unternehmen der EnBW Energie Baden-Württemberg AG.

#### **SENEC-Service**

E-Mail: **service@senec.com**

# **Änderungshistorie**

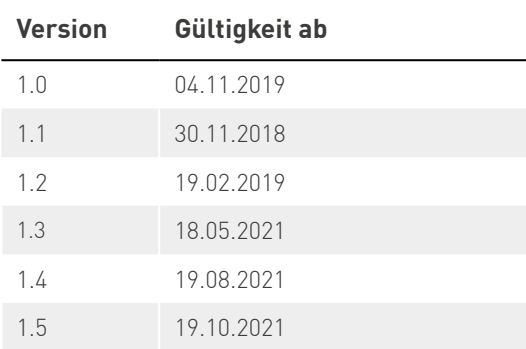

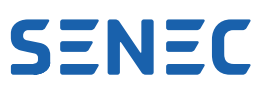

# **Inhalt**

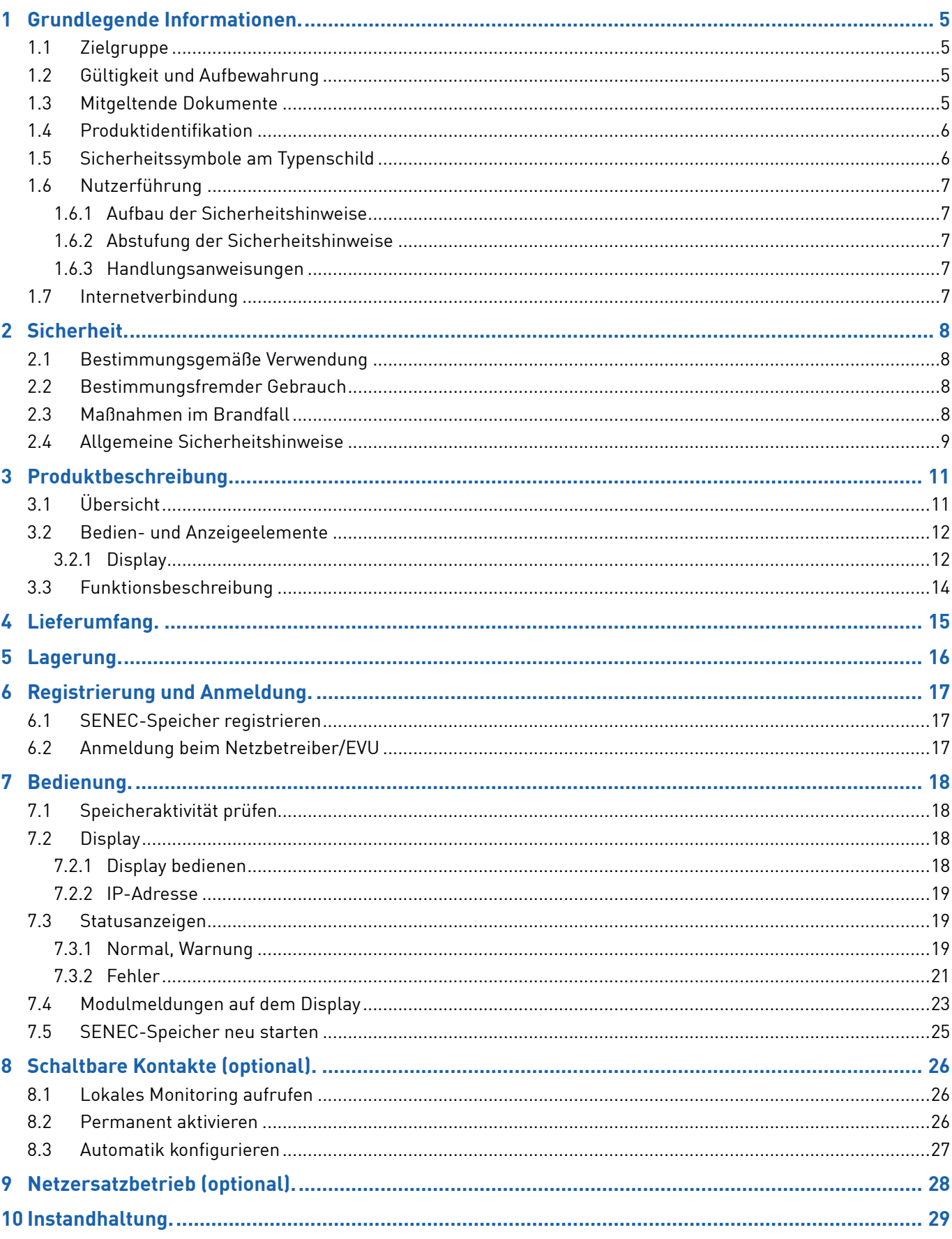

# **SENEC**

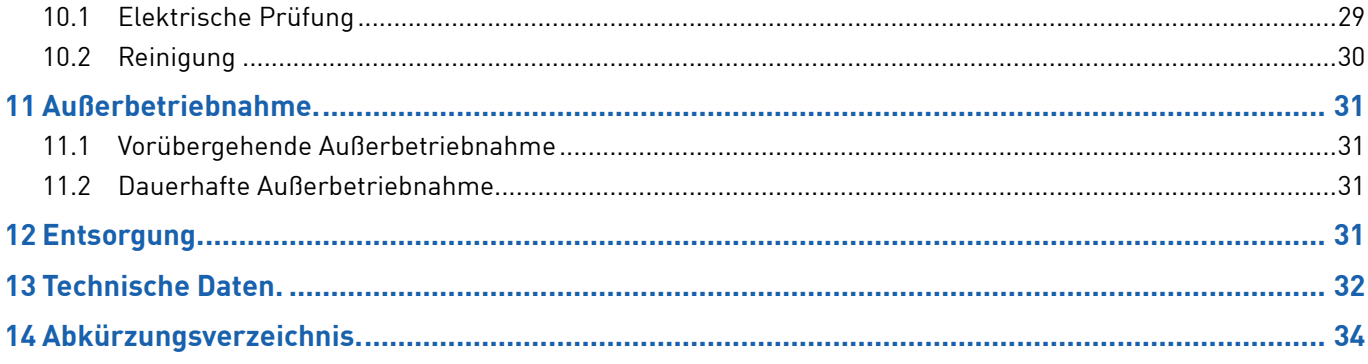

# **SENEC**

# <span id="page-4-0"></span>**1 Grundlegende Informationen**

In diesem Benutzerhandbuch finden Sie sämtliche Informationen für den bestimmungsgemäßen Gebrauch des SENEC.Home V2.1, nachfolgend "SENEC-Speicher" genannt.

# **1.1 Zielgruppe**

Dieses Dokument richtet sich an den Endkunden des SENEC-Speichers. Durch den Endkunden dürfen ausschließlich die in dem vorliegenden Benutzerhandbuch aufgeführten Handlungen ausgeführt werden. Durch den eigenmächtigen Eingriff in die Technik des SENEC-Speichers können Haftungs-, Garantie- und Gewährleistungsansprüche erlöschen. Jegliche Veränderung und Modifikation des SENEC-Speichers, ohne Zustimmung durch SENEC, führen zum Verlust etwaiger Haftungs-, Garantie- und Gewährleistungsansprüche.

Durch falsche Bedienung können Sie sich und andere gefährden. Sie können auch Sachschäden am SENEC-Speicher verursachen. Deshalb werden folgende Anforderungen an Sie als Endkunden gestellt:

- Der SENEC-Speicher darf ausschließlich so bedient werden, wie in diesem Benutzerhandbuch und dem Dokument "Sicherheitsinformationen für Endkunden" beschrieben.
- Der SENEC-Speicher darf nicht unter Einfluss von bewusstseinsverändernden Mitteln (z. B. Alkohol, Drogen, bestimmten Medikamenten) bedient werden.
- Der SENEC-Speicher darf nicht von Kindern bedient werden.
- Der SENEC-Speicher darf nicht durch den Endkunden geöffnet werden.
- Sämtliche Reparaturen dürfen ausschließlich durch Elektrofachkräfte durchgeführt werden, die von SENEC im Umgang mit dem SENEC-Speicher geschult wurden.

### **1.2 Gültigkeit und Aufbewahrung**

Dieses Dokument gilt für alle SENEC.Home V2.1, die ab 06/2018 produziert wurden.

Bewahren Sie dieses Dokument für den Bedarfsfall auf. Die stets aktuelle Version dieses Dokuments finden Sie im Downloadbereich von **[mein-senec.de](http://mein-senec.de)**.

### **1.3 Mitgeltende Dokumente**

Beachten Sie alle relevanten Normen und Gesetze sowie die folgenden Dokumente (verfügbar auf **[mein-senec.de](http://mein-senec.de)**):

- TD140-048 Sicherheitsinformationen für Endkunden
- CD030-002 Garantiebedingungen SENEC.Home V2.1

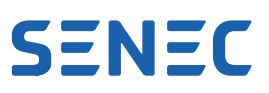

# <span id="page-5-0"></span>**1.4 Produktidentifikation**

Für Anfragen ist die Angabe der Seriennummer notwendig. Diese finden Sie auf dem Typenschild.

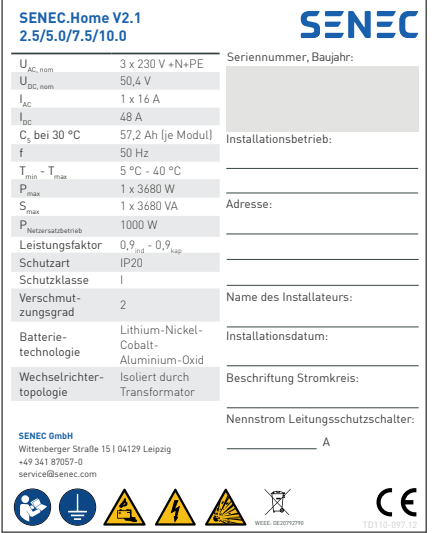

#### Abb. 1 Typenschild SENEC.Home V2.1 (beispielhafte Darstellung)

Das Typenschild befindet sich an der linken, äußeren Seite und wird dort durch den Installateur angebracht und beschriftet. Auf dem Typenschild befinden sich die wichtigsten Technischen Daten, Sicherheitshinweise sowie Informationen zur Konformität. Weiterhin sind Kontaktmöglichkeiten zu SENEC angegeben.

### **1.5 Sicherheitssymbole am Typenschild**

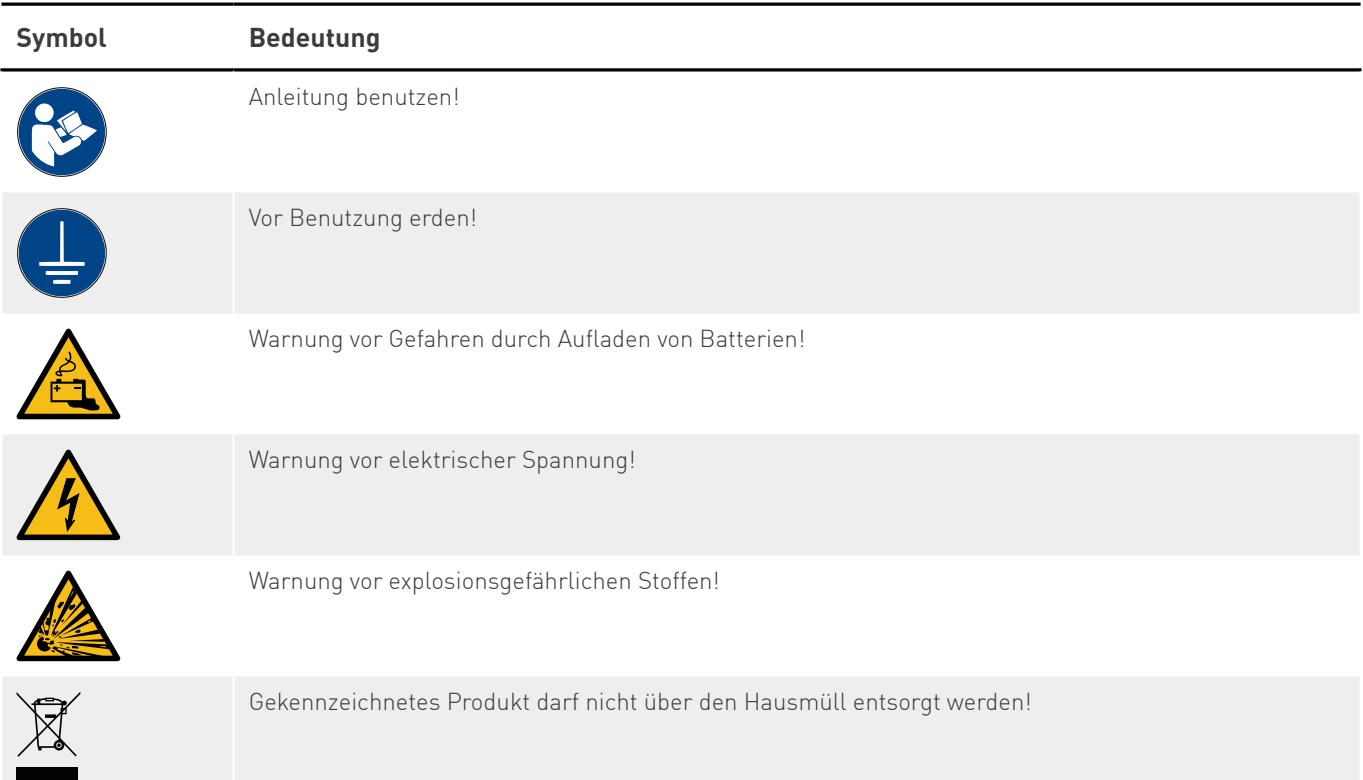

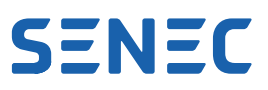

# <span id="page-6-0"></span>**1.6 Nutzerführung**

#### **1.6.1 Aufbau der Sicherheitshinweise**

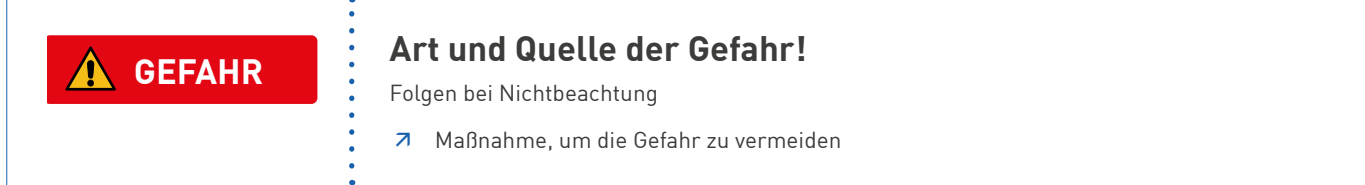

#### **1.6.2 Abstufung der Sicherheitshinweise**

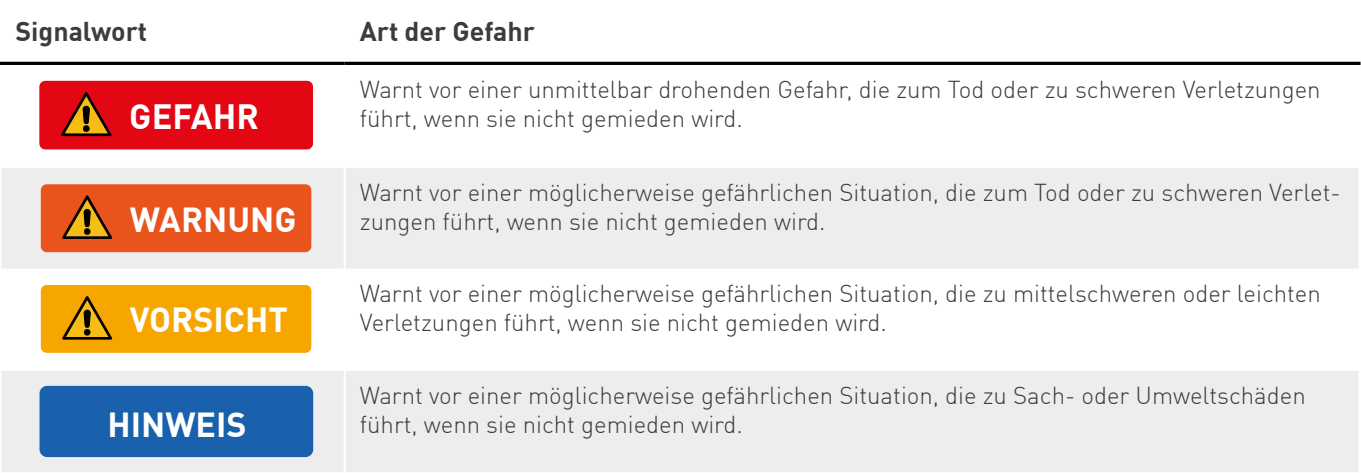

#### **1.6.3 Handlungsanweisungen**

Handlungsanweisungen fordern Sie dazu auf, eine Handlung oder einen Arbeitsschritt durchzuführen. Führen Sie die Handlungsanweisungen immer einzeln und in der vorgesehenen Reihenfolge aus. Handlungsanweisungen sind wie folgt aufgebaut:

1. Anleitung zu einer Handlung

*Resultatangabe (falls erforderlich)*

### **1.7 Internetverbindung**

Mit dem SENEC-Speicher erwerben Sie ein intelligentes und vernetztes Produkt. Dieses erfordert eine dauerhafte Internetverbindung und ein SENEC-Benutzerkonto. Bei Kauf des SENEC-Speichers schließen Sie daher gleichzeitig einen kostenlosen Servicevertrag mit der SENEC GmbH. Weitere Informationen finden Sie unter **[senec.com/ver](https://senec.com/de/vertragsbedingungen)[tragsbedingungen](https://senec.com/de/vertragsbedingungen)**.

Besteht für 72 Stunden keine Internetverbindung zum Server des Online-Portals **mein-senec.de**, wechselt der SENEC-Speicher in den Betriebszustand "Keine Serververbindung". Der Regelbetrieb wird eingestellt, bis die Internetverbindung wieder vorhanden ist.

Der Router muss über eine DHCP-Funktion verfügen, um dem SENEC-Speicher eine IP-Adresse zuweisen zu können.

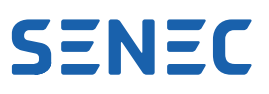

# <span id="page-7-0"></span>**2 Sicherheit**

Um Personenschäden sowie Sachschäden zu verhindern und einen dauerhaft sicheren Betrieb des SENEC-Speichers zu gewährleisten, sind die nachfolgenden Sicherheitshinweise zwingend zu beachten.

### **2.1 Bestimmungsgemäße Verwendung**

Der SENEC-Speicher fungiert als Laderegler und Wandler von Gleich- in Wechselstrom und von Wechsel- in Gleichstrom. Die Batteriemodule speichern elektrische Energie, die aus einer Energieerzeugungsanlage (Photovoltaik/ Blockheizkraftwerk/Kleinwindrad) gewonnen wird. Bei Bedarf kann die gespeicherte Energie in elektrischer Form in das Hausnetz abgegeben werden.

Zu der bestimmungsgemäßen Verwendung gehört der Betrieb mit Batteriemodulen, die für den Einsatz in diesem SENEC-Speicher freigegeben sind.

### **2.2 Bestimmungsfremder Gebrauch**

Der SENEC-Speicher ist ausdrücklich nicht für die Verwendung auf bzw. im Wasser (z. B. Boote, Schiffe, Offshore-Anlagen), in der Luft oder für den mobilen Einsatz zu verwenden. Durch den eigenmächtigen Eingriff in die Technik des SENEC-Speichers können Haftungs-, Garantie- und Gewährleistungsansprüche erlöschen. Jegliche Veränderung und Modifikation des SENEC-Speichers, ohne Zustimmung durch SENEC, führen zum Verlust etwaiger Haftungs-, Garantie- und Gewährleistungsansprüche.

Der Betrieb mit systemfremden bzw. nicht von SENEC freigegebenen Batteriemodulen stellt einen bestimmungsfremden Gebrauch dar. Ebenso ist der Betrieb der Batteriemodule außerhalb des SENEC-Speichers eine bestimmungsfremde Verwendung.

Der SENEC-Speicher verfügt über keine unterbrechungsfreie Stromversorgung und ist somit nicht zum Betrieb von medizinischen Geräten zu verwenden.

Der SENEC-Speicher ist nur netzparallel zu verwenden und ermöglicht keinen Inselbetrieb im Sinne der Normen VDE-AR-N 4105 Erzeugungsanlagen am Niederspannungsnetz und VDE-AR-E 2510-2 Stationäre elektrische Energiespeichersysteme zum Anschluss an das Niederspannungsnetz. Um im Falle eines Stromausfalls jedoch weiterhin elektrische Energie nutzen zu können, steht Ihnen optional der Netzersatzbetrieb zur Verfügung. Beachten Sie, dass für die Nutzung des Netzersatzbetriebes Kosten für Zusatzmaterial sowie die Installation anfallen.

## **2.3 Maßnahmen im Brandfall**

Im Fall von Brand (z. B. Schwelbrand, Umgebungsbrand) beachten Sie folgende Hinweise:

- Verlassen Sie auf direktem Weg das Gebäude.
- Alarmieren Sie andere im Gebäude befindliche Personen.
- Vermeiden Sie das Einatmen von Rauch und Dämpfen.
- Melden Sie der Feuerwehr einen Lithium-Brand.
- Schließen Sie, wenn möglich, Türen zur Feuerquelle. Achten Sie dabei auf Ihre eigene Sicherheit.
- $\bullet$  Löschen Sie den Brand nur selbst, wenn Sie sich nicht in Gefahr bringen. Nutzen Sie einen CO $_2$ -Feuerlöscher, Löschsand oder einen F-500-Feuerlöscher.

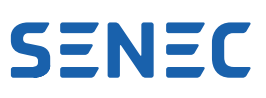

# <span id="page-8-1"></span><span id="page-8-0"></span>**2.4 Allgemeine Sicherheitshinweise**

Zur Vermeidung von Personen- sowie Sachschäden befolgen Sie die folgenden Sicherheitshinweise. Nur so kann ein dauerhaft sicherer Betrieb des SENEC-Speichers gewährleistet werden.

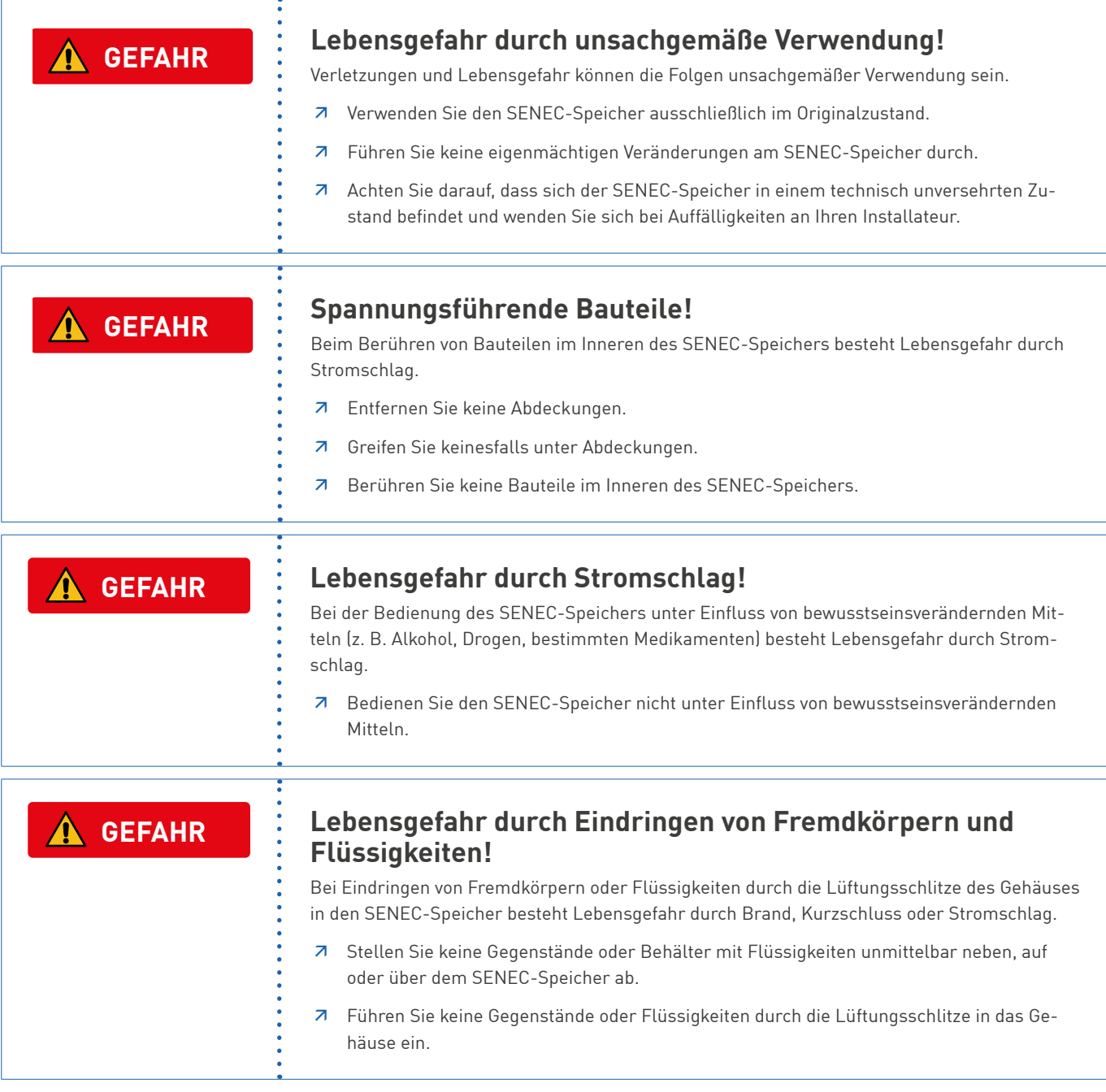

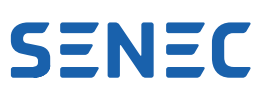

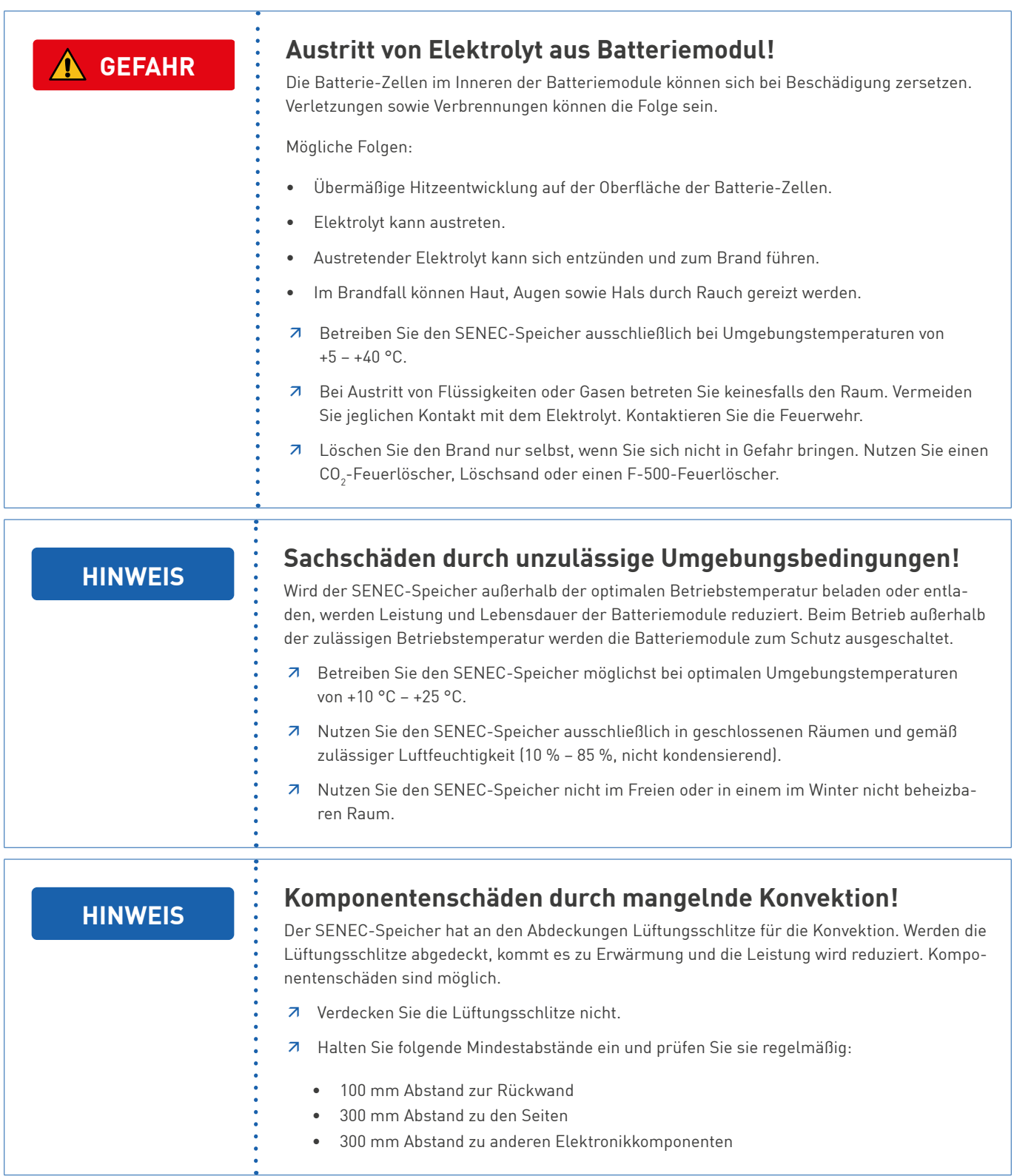

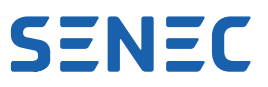

# <span id="page-10-0"></span>**3 Produktbeschreibung**

# **3.1 Übersicht**

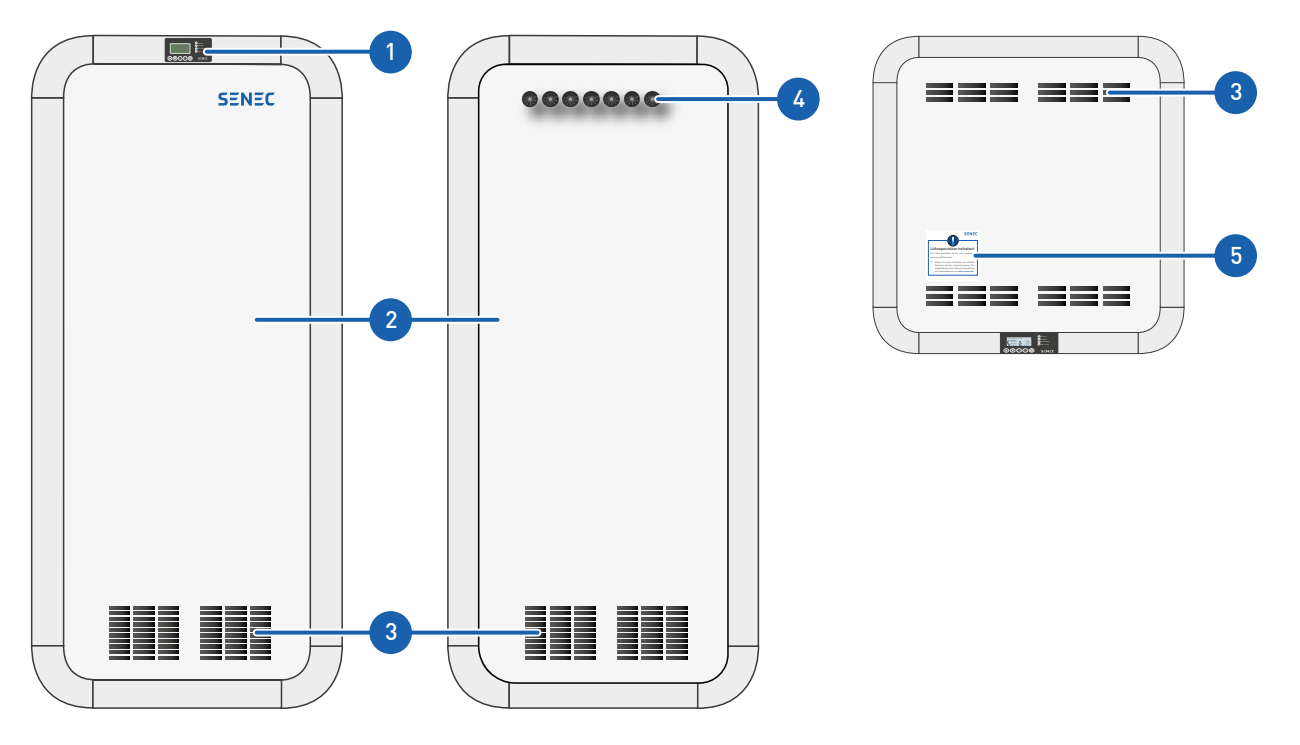

Abb. 2 Frontansicht (links), Rückansicht (Mitte), Draufsicht (rechts)

- 
- 
- **3** Lüftungsschlitze
- **1** Display **4** Kabeldurchführung
- **2** Abdeckung **5** Aufkleber "Kennzeichnung Lüftungsschlitze"

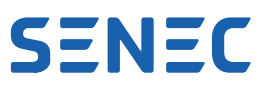

# <span id="page-11-0"></span>**3.2 Bedien- und Anzeigeelemente**

### **3.2.1 Display**

Das Display hat folgende Anzeigen:

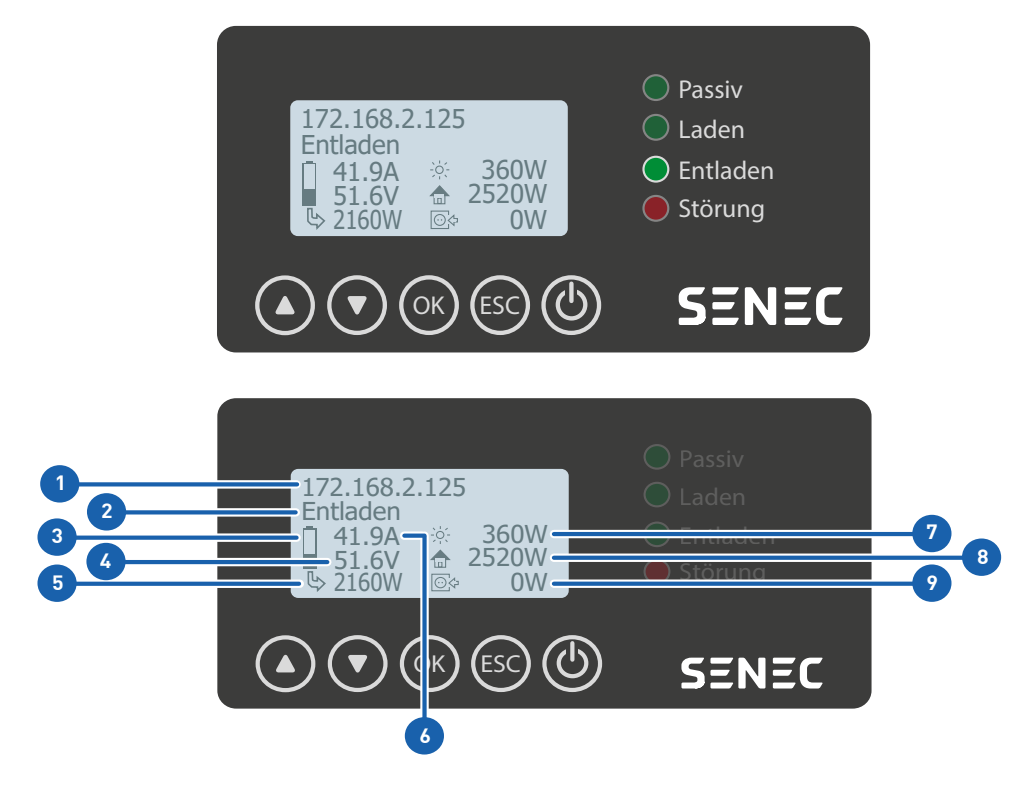

Abb. 3 Übersicht Displayanzeige (exemplarische Werte)

- **1** IP-Adresse
- **2** Statusanzeige
- **3** Ladestand
- **4** Batteriespannung
- **5** Be- oder Entladeleistung (Pfeil aus Batterie = Entladung, Pfeil zur Batterie = Beladung)
- **6** Be- oder Entladestrom (in Abhängigkeit des aktuellen Batteriestatus Laden oder Entladen)
- **7** Leistungsanzeige selbst erzeugter Strom (z. B. aus der PV-Anlage)
- **8** Leistungsanzeige Hausverbrauch
- **9** Netzstatus (Pfeil nach links = Netzeinspeisung, Pfeil nach rechts = Netzbezug)

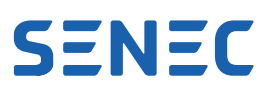

Das Display hat folgende LEDs:

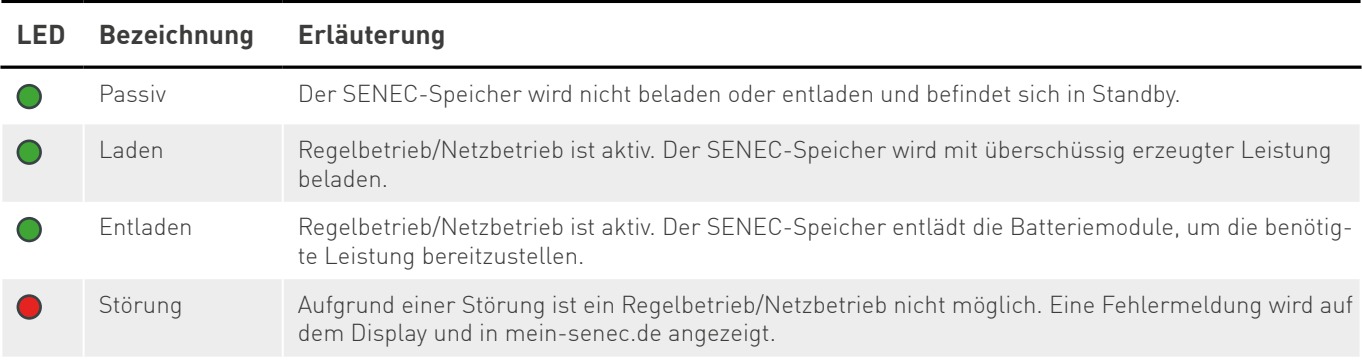

Das Display hat folgende Bedienelemente:

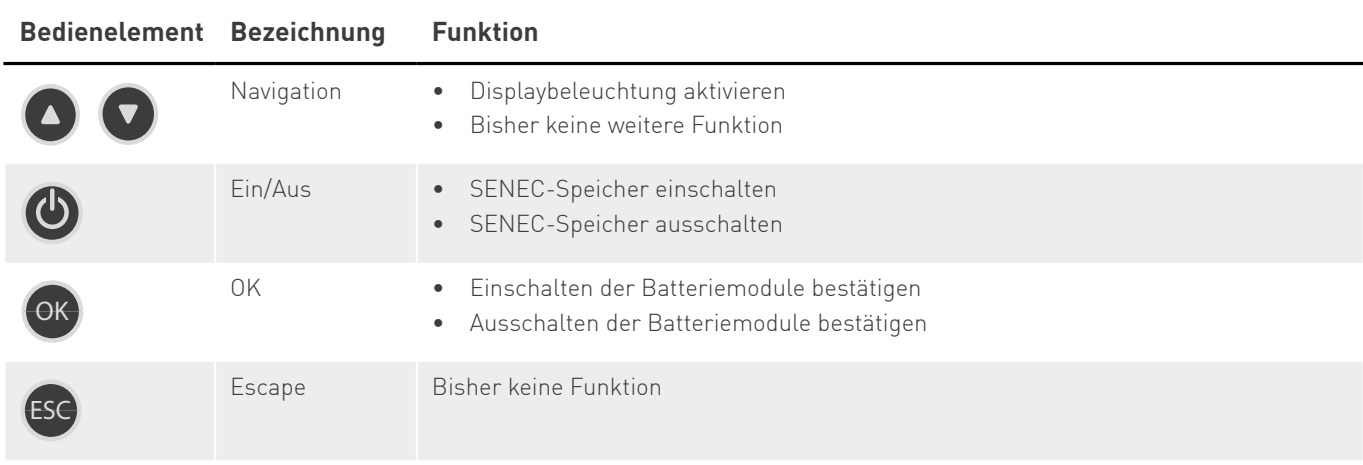

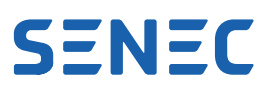

# <span id="page-13-0"></span>**3.3 Funktionsbeschreibung**

#### **Speicherung von Strom aus Energieerzeugungsanlagen**

Über die Verbindung des SENEC-Speichers mit der Energieerzeugungsanlage wird den Batteriemodulen elektrische Energie zugeführt. Voraussetzung hierfür ist, dass die Erzeugungseinheit netzkonformen Wechselstrom an das Hausnetz liefert. Dieser kann im Haushalt direkt verbraucht oder in den Batteriemodulen zwischengespeichert werden. Das System kann die gespeicherte Energie dann bei Bedarf an den Haushalt abgeben.

#### **Steuerung des Energieflusses**

Die Elektronik im System steuert primär den Energiefluss im SENEC-Speicher. Dabei reguliert die Ladesteuerung den Energiefluss in erster Linie anhand der Messwerte am Netzeinspeisepunkt.

#### **Umwandlung von Gleich- in Wechselstrom**

Der SENEC.Inverter (integrierter Batteriewechselrichter) wandelt den von der Energieerzeugungsanlage kommenden Wechselstrom in Gleichstrom um. Dieser wird in den Batteriemodulen gespeichert. Dem System entnommener Strom für die Versorgung des Haushalts wird wiederum in Wechselstrom umgewandelt und in das Hausnetz eingespeist.

#### **Ladeelektronik**

Die Steuerung des Belade- und Entladevorgangs befindet sich vorkonfiguriert im System. Sie besteht aus Steuereinheit, Kommunikationseinheit, Sicherungen, Netz- und Anlagenschutz sowie Messeinheiten.

Die Steuerung kommuniziert mit dem SENEC.Inverter und gibt ihm Parameter vor. Mit dem Energieflussrichtungssensor (EnFluRi-Sensor) können dreiphasige Ströme und Spannungen im Wechselstromnetz in beide Richtungen gemessen und angezeigt werden. So werden Stromflüsse zwischen Batteriemodulen, Energieerzeugungsanlage und den Hausverbrauchern gemessen. Weiterhin wird das Beladen sowie Entladen der Batteriemodule gesteuert.

#### **Batteriemodule**

Der SENEC-Speicher ist, je nach Konfiguration, mit der folgenden Anzahl an Batteriemodulen bestückt:

- 1 (SENEC.Home 2.5)
- 2 (SENEC.Home 5.0)
- 3 (SENEC.Home 7.5)
- 4 (SENEC.Home 10.0)

Die Batteriemodule speichern die zugeführte Energie und geben sie wieder frei. Das in jedem Batteriemodul integrierte Batteriemanagementsystem überwacht laufend die Sicherheitsparameter (Temperatur, Strom und Spannung) für den reibungslosen Betrieb. Die Steuerung überwacht den Status der einzelnen Batteriemodule. Fehlerfälle wie Übertemperatur, Überladung oder zu hoher Ladestrom werden frühzeitig detektiert und verhindert. In Ausnahmesituationen kann das Batteriemanagementsystem die Be- oder Entladung unabhängig von der Steuerung unterbrechen.

#### **Nutzungsmöglichkeiten von überschüssigem Netzstrom**

Durch die Teilnahme an SENEC.Cloud kann überschüssiger Strom auch im Winter, bei schlechtem Wetter oder nachts bezogen werden. Nähere Informationen zu den SENEC-Services entnehmen Sie bitte den jeweiligen Produktinformationen oder unter **[senec.com](http://senec.com)**.

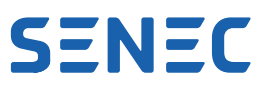

# <span id="page-14-0"></span>**Lieferumfang**

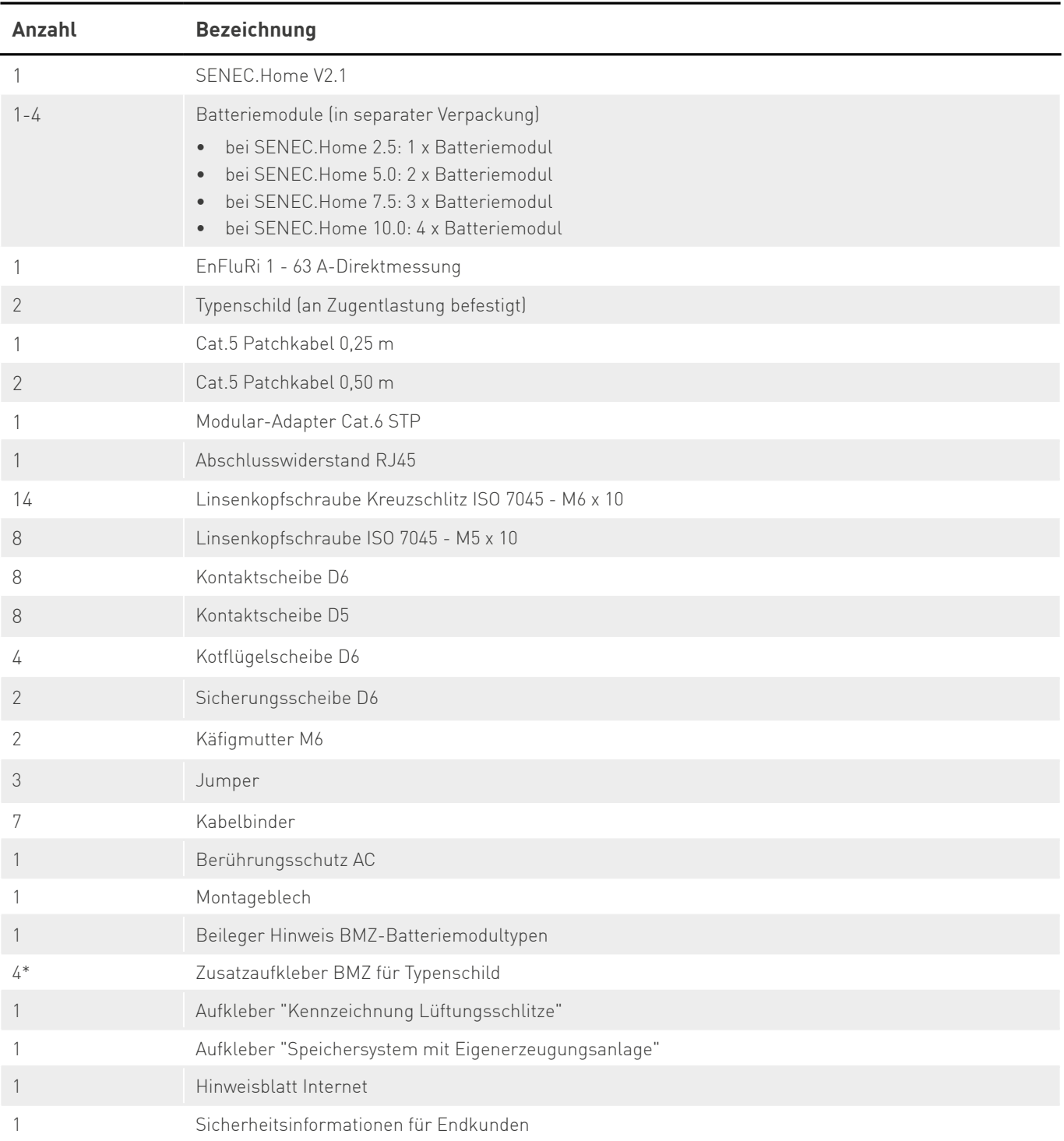

\* im Lieferumfang 4 Stück enthalten, 2 Stück gemäß Beileger TD110-174 "Hinweis BMZ-Batteriemodultypen" verwenden

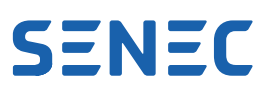

# <span id="page-15-0"></span>**5 Lagerung**

Beachten Sie bei der Lagerung eines nicht installierten SENEC.Home die zulässige Lagertemperatur: -20 °C bis +50 °C bei einer Luftfeuchte von 45 % bis 85 %.

Beachten Sie bei der Lagerung der Batteriemodule folgende Hinweise:

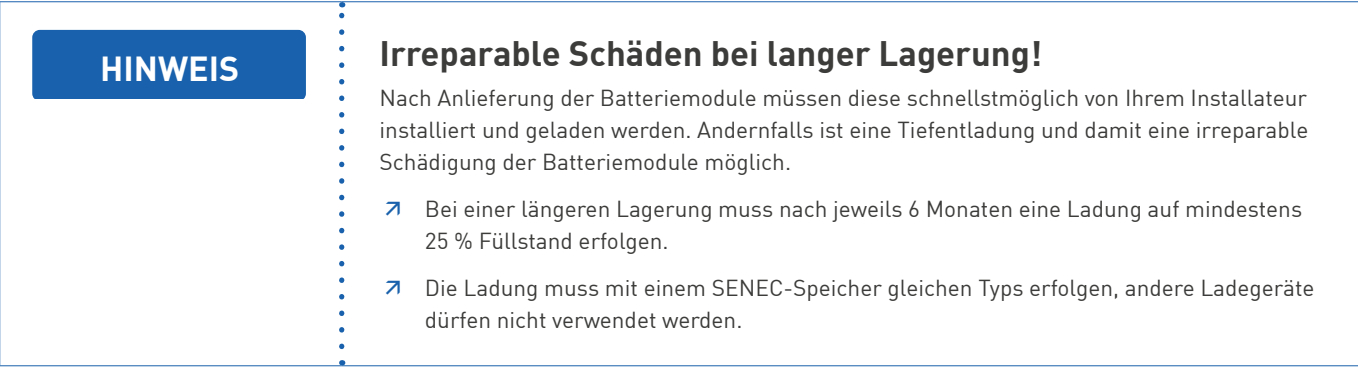

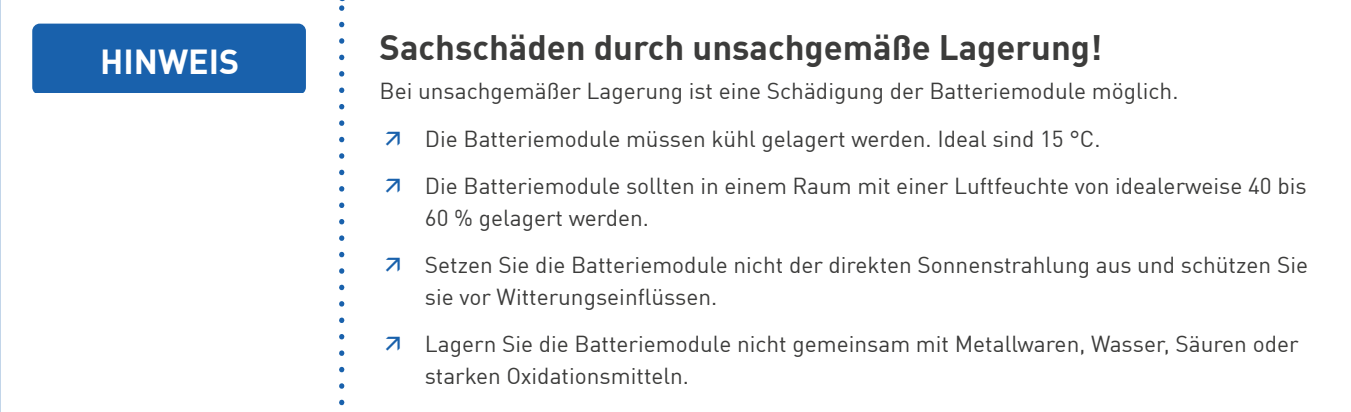

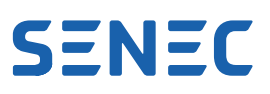

# <span id="page-16-0"></span>**6 Registrierung und Anmeldung**

## **6.1 SENEC-Speicher registrieren**

Eine erfolgreiche Installation des SENEC-Speichers wird durch die Anlagenregistrierung dokumentiert. Diese ist Pflicht, damit die Garantiebedingungen vollständig erfüllt sind. Das Datum der Anlagenregistrierung markiert den Beginn des Garantiezeitraums.

Ihr Installateur übernimmt die Registrierung für Sie.

## **6.2 Anmeldung beim Netzbetreiber/EVU**

Sie müssen Ihren SENEC-Speicher nach der Installation bei Ihrem Energieversorger anmelden. Der Energieversorger benötigt folgende Unterlagen:

- Herstellererklärung mit Konformitätsnachweis, insbesondere die Konformität nach der Niederspannungsrichtlinie VDE AR-N 4105
- Konformitätsnachweis G.2 für Erzeugungsanlagen mit integriertem NA-Schutz
- Konformitätsnachweis G.3 für den NA-Schutz
- Verpflichtender Vordruck F3 mit Angaben zu verschiedenen Messwerten
- Prüfbericht F4 zum NA-Schutz
- Prüfbericht zu Flicker und Oberschwingungen

Diese Unterlagen können Sie bei Ihrem Installateur als zusammengefasste PDF-Datei anfordern und der Anmeldung beim EVU anhängen.

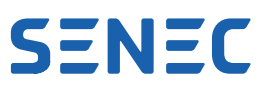

# <span id="page-17-0"></span>**7 Bedienung**

### **7.1 Speicheraktivität prüfen**

In regelmäßigen Abständen muss die Speicheraktivität geprüft werden.

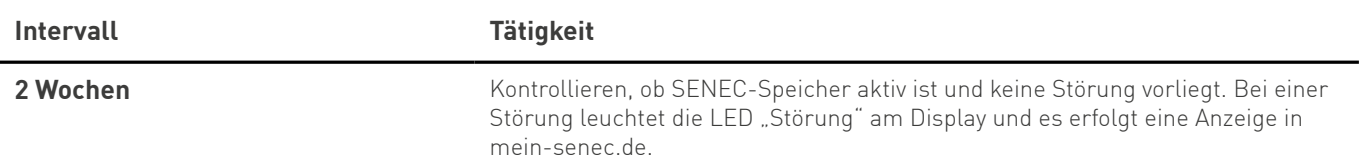

### **7.2 Display**

#### **7.2.1 Display bedienen**

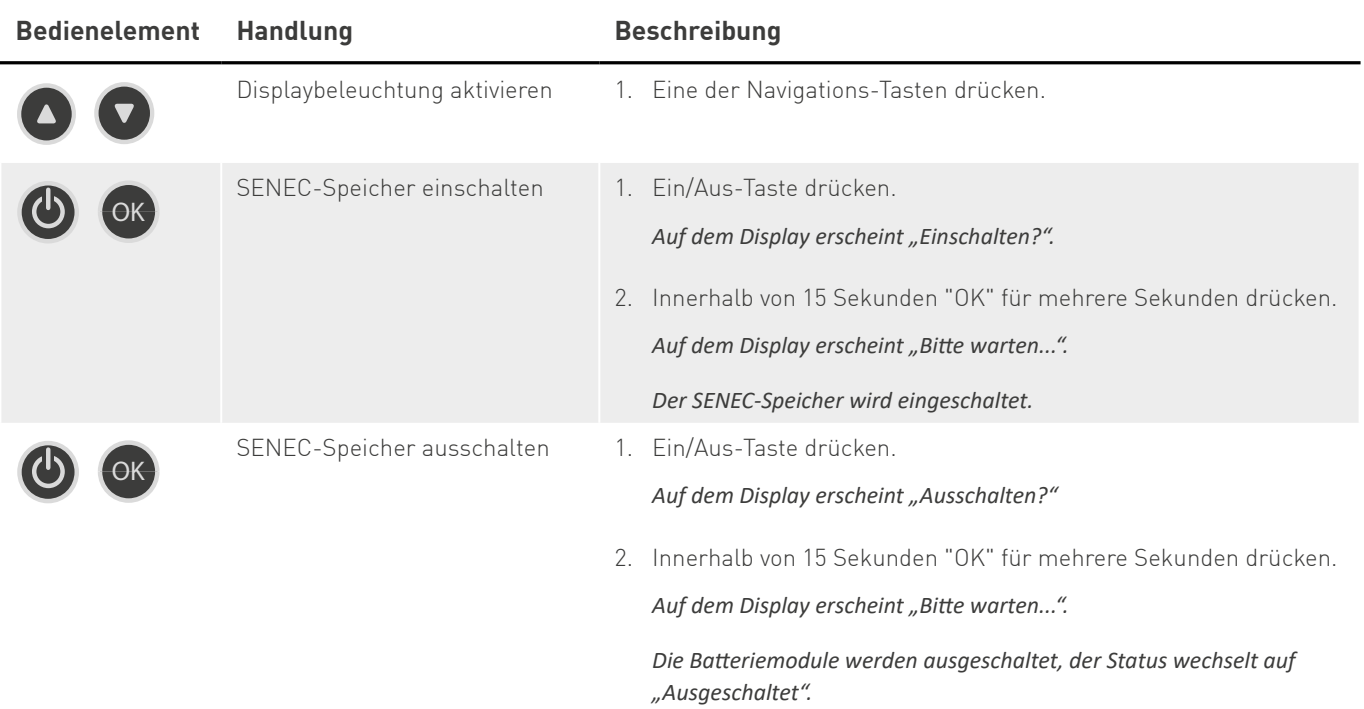

*Wenn kein Netz anliegt, schaltet sich der SENEC-Speicher komplett aus.*

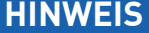

#### **HINWEIS Eigenverbrauch bei ausgeschaltetem SENEC-Speicher!**

Wenn der SENEC-Speicher über das Display ausgeschaltet wird, bleibt die interne Steuerung aktiv. Dieser sehr geringe Eigenverbrauch führt zu einer langsamen Entladung, bis der Status "Akku leer" erreicht ist.

Ê Um die Entladung bei einem für längere Zeit ausgeschalteten SENEC-Speicher zu verhindern, schalten Sie zusätzlich den Leitungsschutzschalter in der Hausverteilung aus.

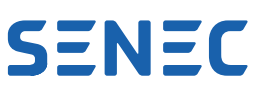

<span id="page-18-0"></span>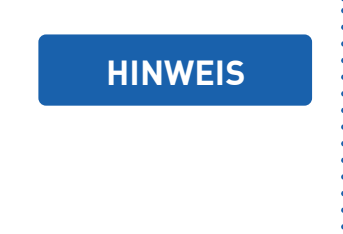

# **HINWEIS Entladung bei unterbrochener Spannungsversorgung!**

Bei unterbrochener Spannungsversorgung, z. B. durch Stromausfall oder eine deaktivierte Sicherung in der Hausverteilung, benötigen Netzersatzbetrieb und Eigenverbrauch weiterhin Energie aus den Batteriemodulen. Eine Notladung aus dem Netz ist nicht möglich. Bei einem sehr niedrigen Ladestand schaltet sich der SENEC-Speicher zum Schutz vollständig aus.

7 Um die Entladung bei einer für längere Zeit unterbrochenen Spannungsversorgung zu verhindern, schalten Sie den SENEC-Speicher zusätzlich über das Display aus.

#### **7.2.2 IP-Adresse**

Die IP-Adresse gibt Aufschluss darüber, ob der SENEC-Speicher im Netzwerk eingebunden ist.

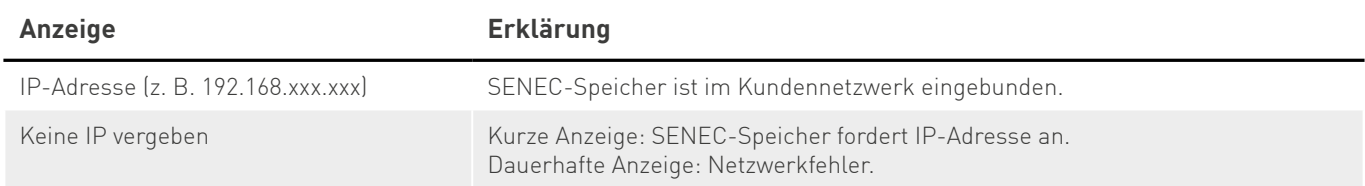

# **7.3 Statusanzeigen**

Im Display werden Statusanzeigen angezeigt. Die Statusanzeigen sind kategorisiert:

- Normal, Warnung: Diese Statusanzeige ist unbedenklich und es besteht kein Handlungsbedarf.
- Fehler: Die LED "Störung" am Display leuchtet. Der Fehler muss behoben werden. Handlungsempfehlungen sind für jeden Fehler angegeben, siehe Kap. ["7.3.2 Fehler", S.](#page-20-1) 21.

### **7.3.1 Normal, Warnung**

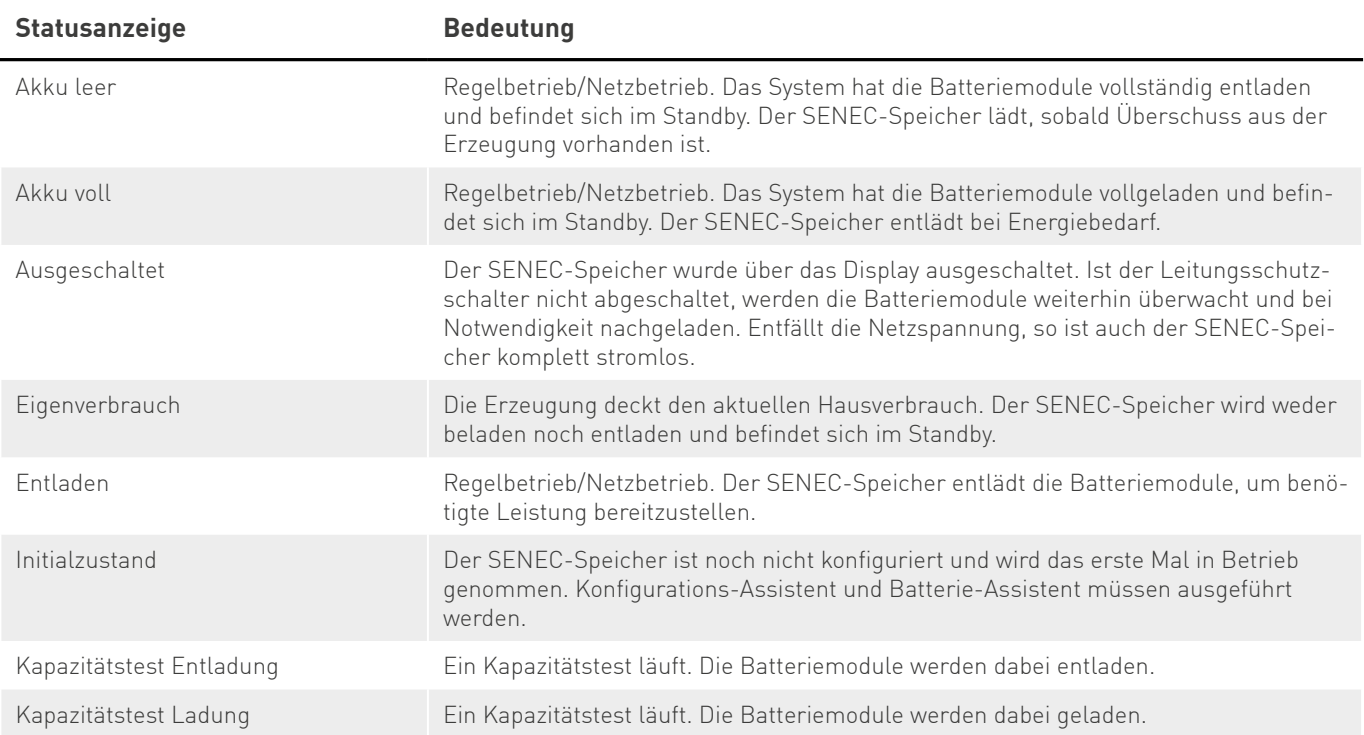

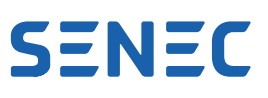

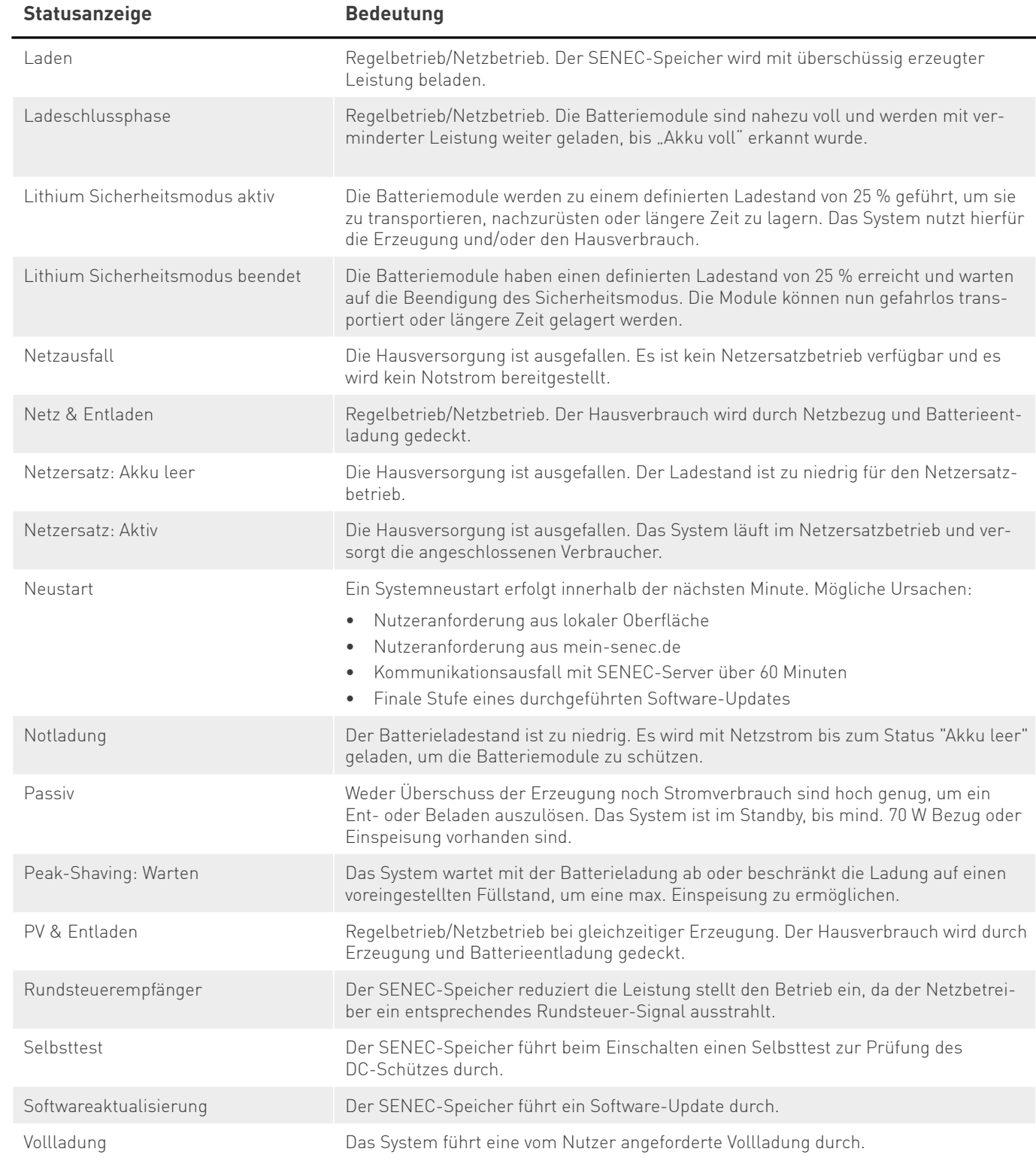

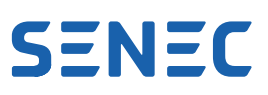

### <span id="page-20-1"></span><span id="page-20-0"></span>**7.3.2 Fehler**

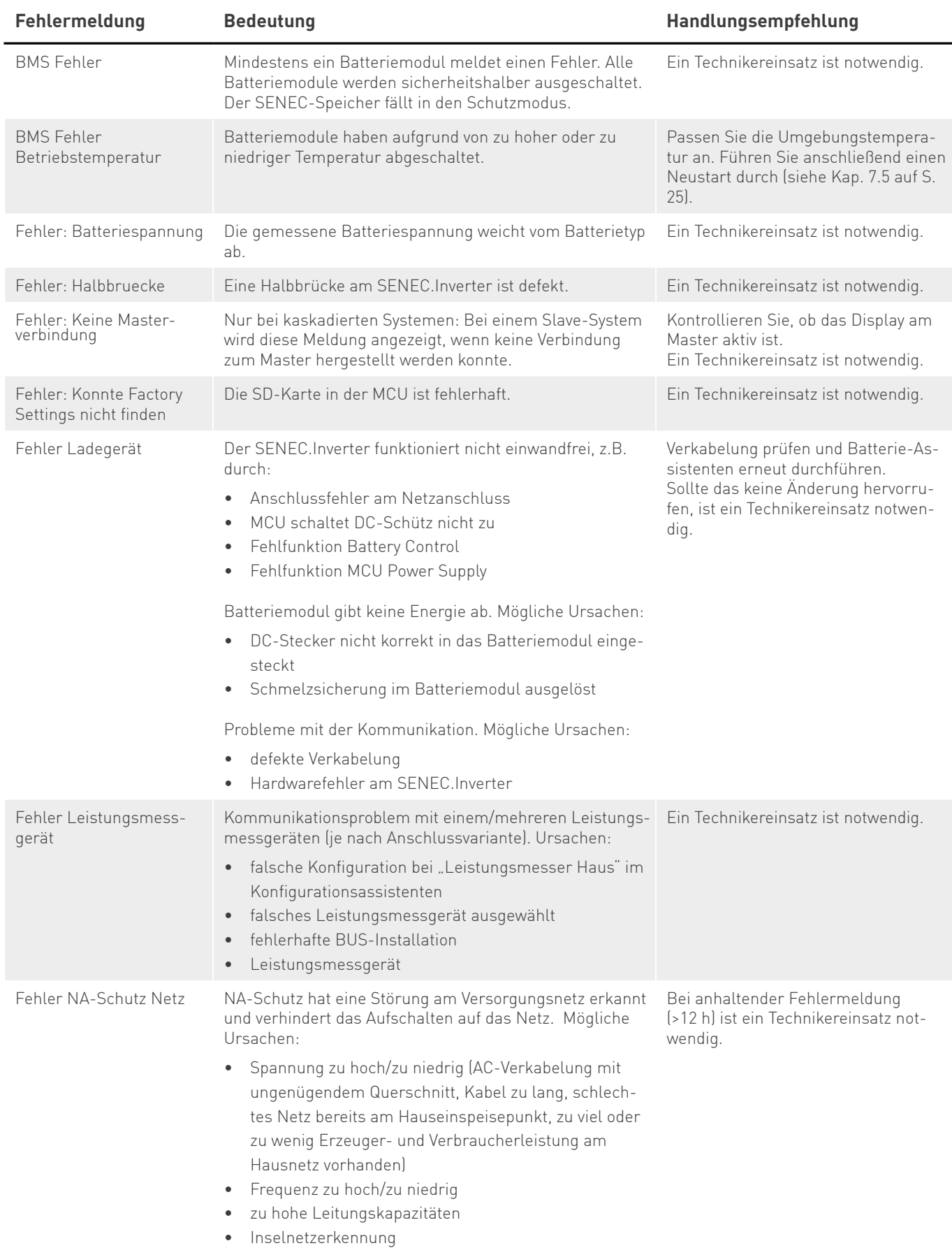

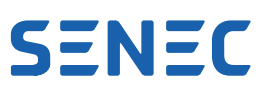

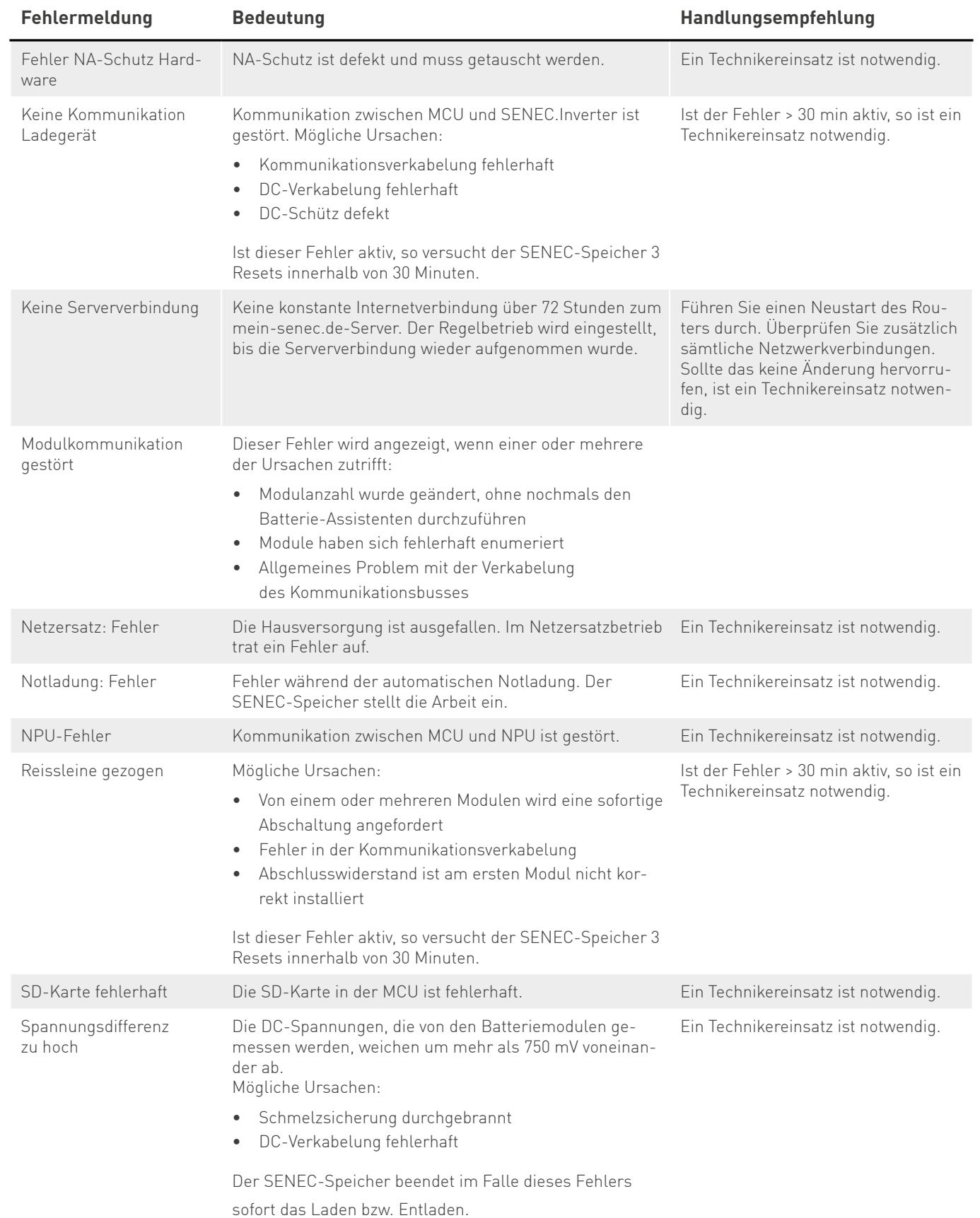

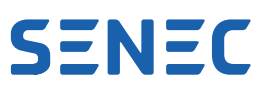

<span id="page-22-0"></span>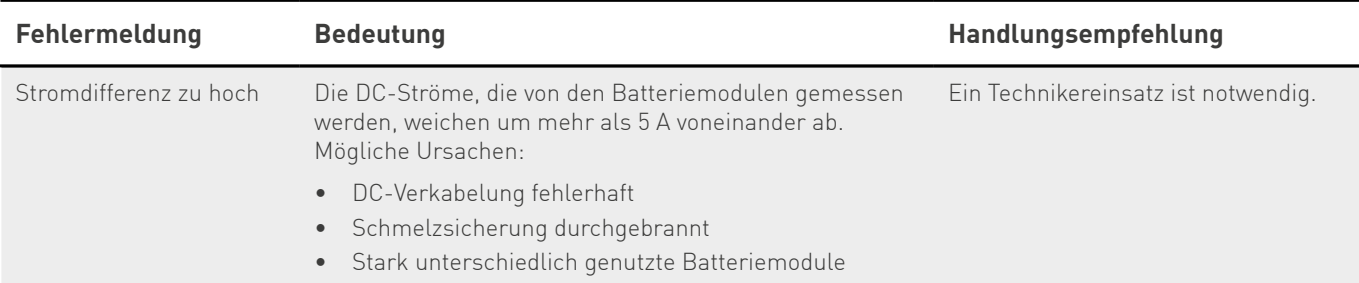

# **7.4 Modulmeldungen auf dem Display**

Die Batteriemodule melden mögliche Alarme oder Fehler und zeigen sie auf dem Display des SENEC-Speichers an. Es werden folgende Symbole angezeigt:

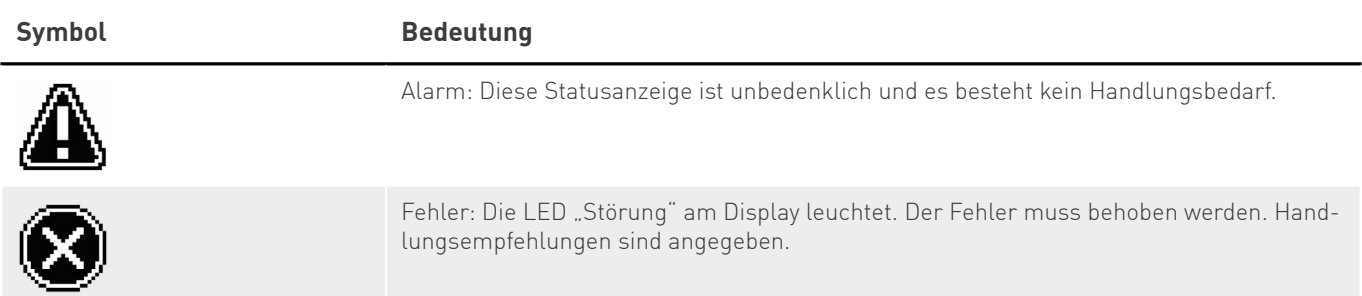

Es gibt folgende Modulmeldungen:

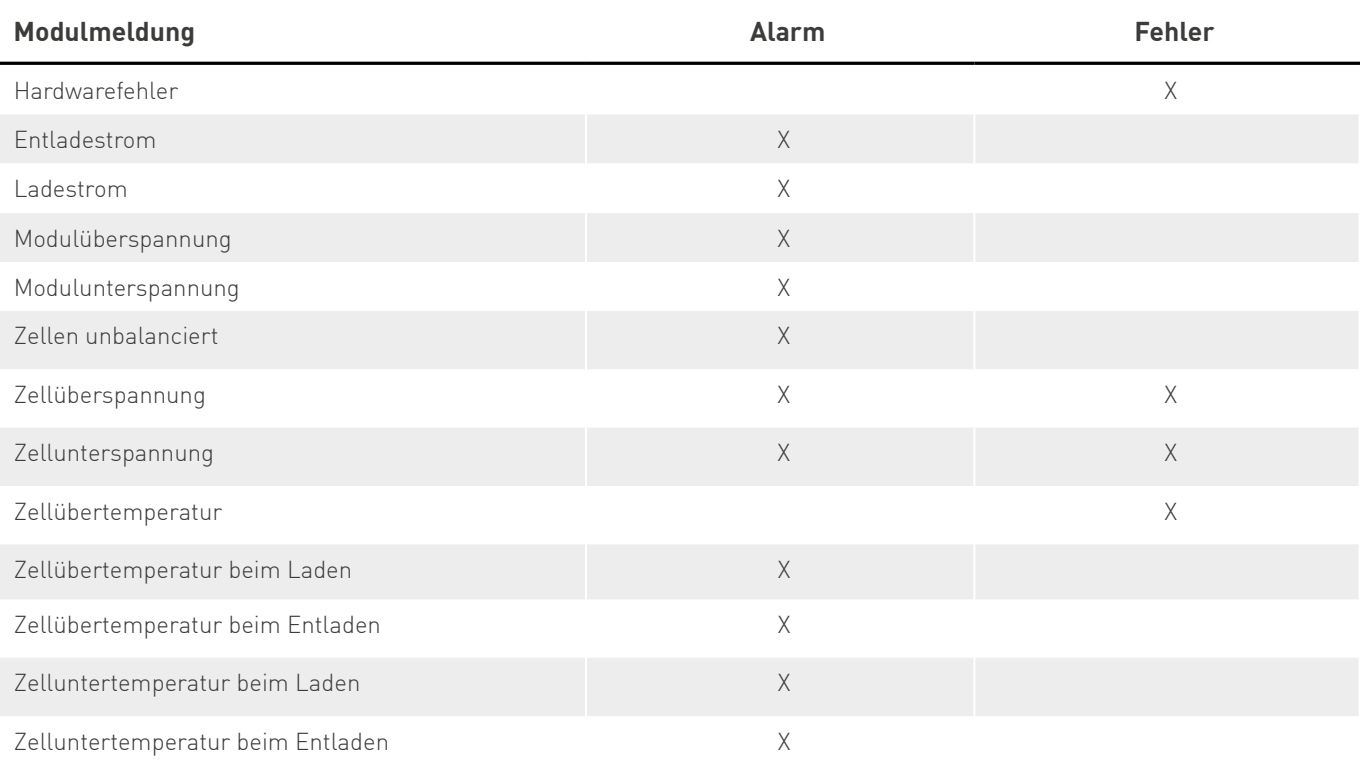

Es wird die Meldung mit der höchsten Dringlichkeit angezeigt. Bei mehreren Meldungen mit der gleichen Dringlichkeit wird nur eine Meldung angezeigt.

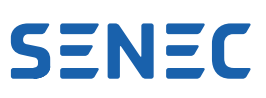

Im Folgenden finden Sie eine Beschreibung der einzelnen Modulmeldungen mit den dazugehörigen Handlungsempfehlungen.

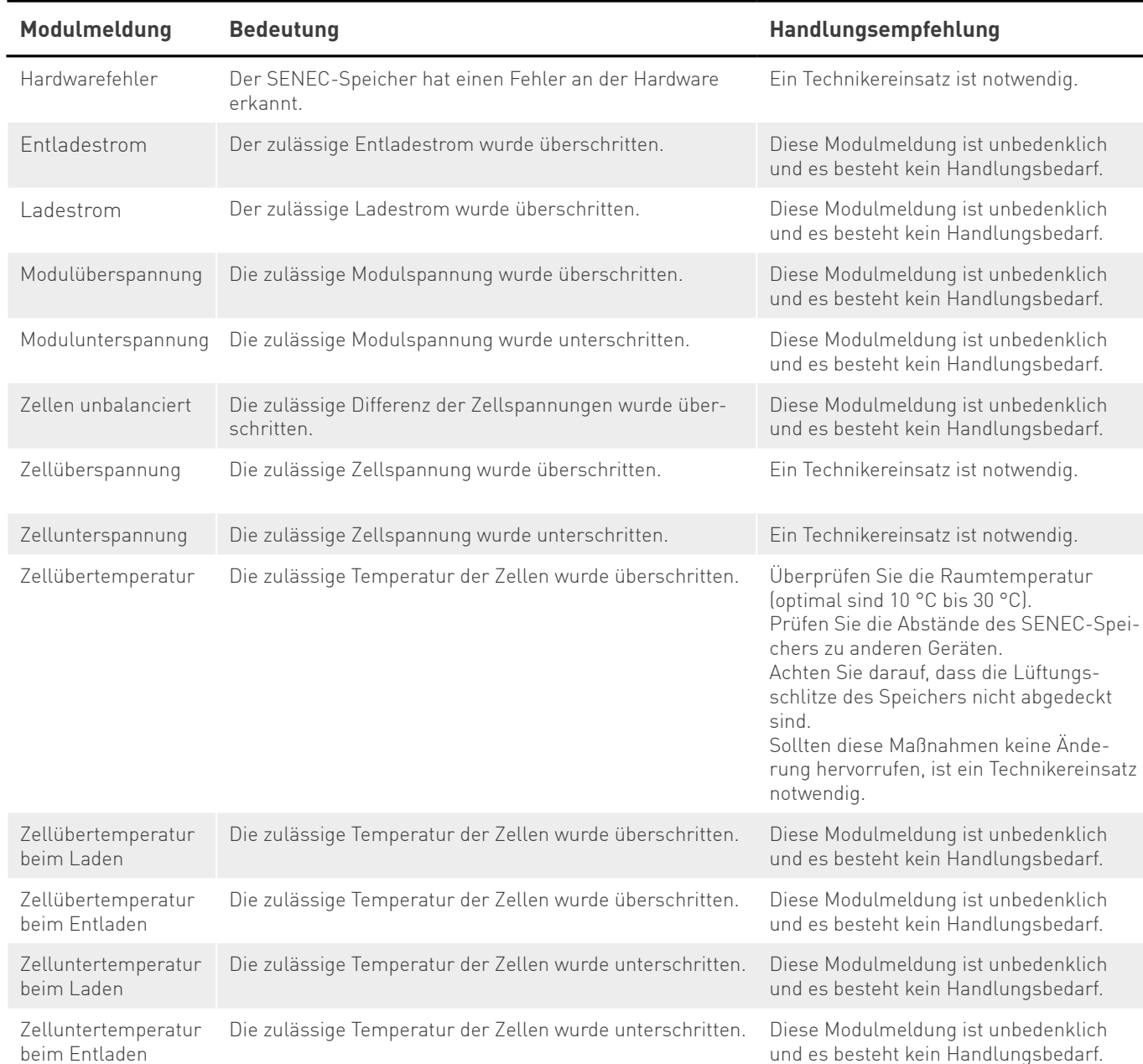

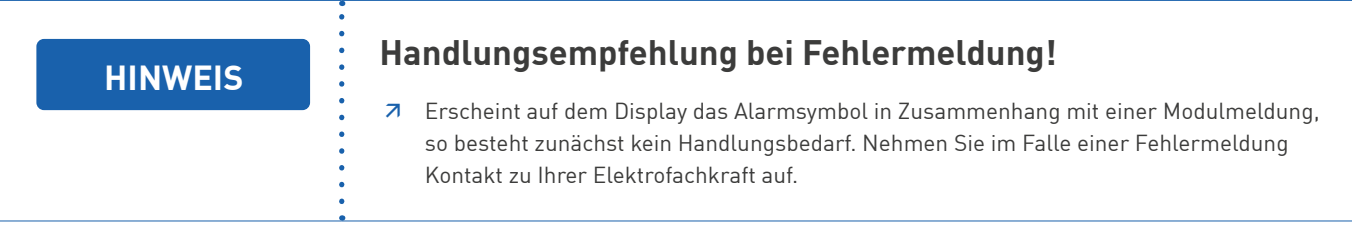

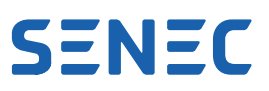

# <span id="page-24-1"></span><span id="page-24-0"></span>**7.5 SENEC-Speicher neu starten**

In bestimmten Fällen (z.B. zur Fehlerbehebung) kann es notwendig sein, den SENEC-Speicher neu zu starten. Gehen Sie dafür folgendermaßen vor:

1. Ein/Aus-Taste am Display drücken.

Auf dem Display erscheint "Ausschalten?".

2. Innerhalb von 15 Sekunden "OK" für mehrere Sekunden drücken.

*Auf dem Display erscheint "Bitte warten...". Der SENEC-Speicher wird ausgeschaltet, der Status wechselt auf "Ausgeschaltet".* 

- 3. Leitungsschutzschalter des SENEC-Speichers in der Hausverteilung ausschalten. *Der SENEC-Speicher ist nun komplett ausgeschaltet.*
- 4. 30 Sekunden warten.
- 5. Leitungsschutzschalter des SENEC-Speichers in der Hausverteilung wieder einschalten. *Der SENEC-Speicher fährt hoch und zeigt auf dem Display den Status "Ausgeschaltet".*
- 6. Ein/Aus-Taste am Display drücken. Auf dem Display erscheint "Einschalten?".
- 7. Innerhalb von 15 Sekunden "OK" für mehrere Sekunden drücken. Auf dem Display erscheint "Bitte warten...". *Der SENEC-Speicher wird eingeschaltet.*

# <span id="page-25-0"></span>**8 Schaltbare Kontakte (optional)**

Für diese Funktion wird das SENEC.Technikpaket V2.1 benötigt.

Sie können externe Geräte an die 2 schaltbaren Kontakte des SENEC-Speichers anschließen lassen. Im Falle eines Erzeugungsüberschusses werden diese Geräte über Ihren SENEC-Speicher betrieben. Sie können die schaltbaren Kontakte konfigurieren und auch permanent aktivieren.

## **8.1 Lokales Monitoring aufrufen**

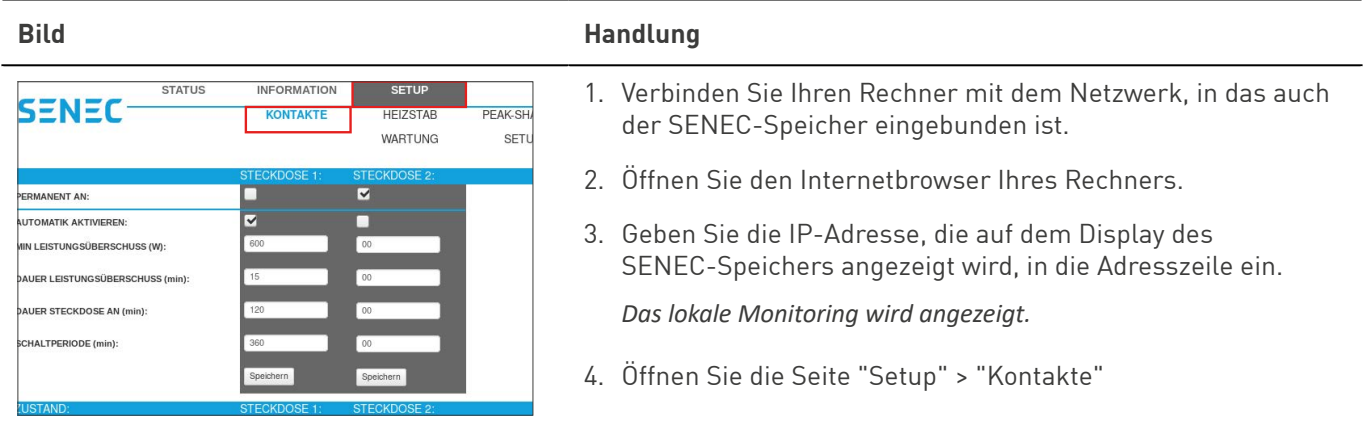

### **8.2 Permanent aktivieren**

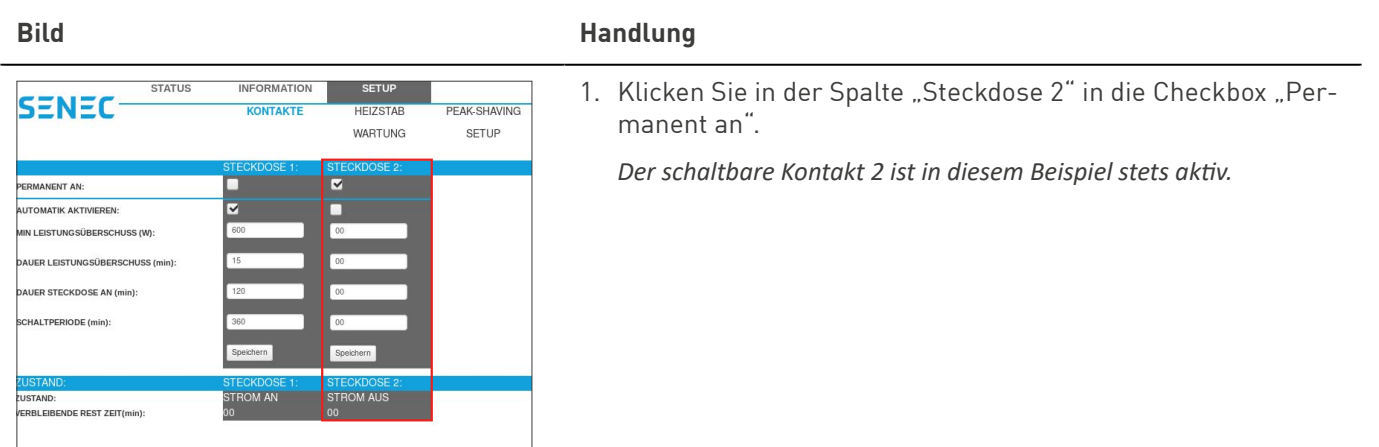

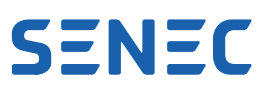

# <span id="page-26-0"></span>**8.3 Automatik konfigurieren**

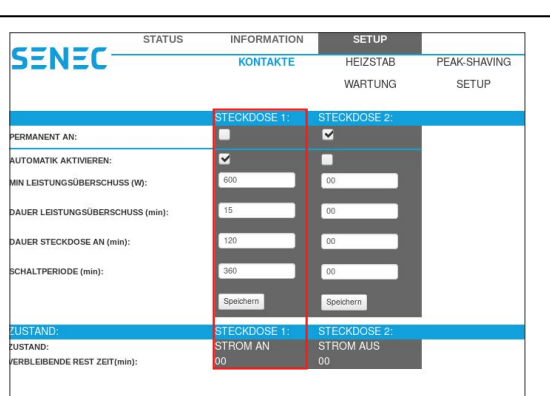

#### **Bild Handlung**

- 1. Aktivieren Sie die Automatik, indem Sie die Checkbox "Automatik aktivieren" in der Spalte "Steckdose 1" klicken.
- 2. Geben Sie bei "Min Leistungsüberschuss (W)" ein, welcher Leistungswert während der Einspeisung überschritten werden muss, damit der schaltbare Kontakt aktiviert wird

*Voraussetzung ist, dass bei "Dauer Leistungsüberschuss" ein gültiger Wert eingegeben ist.*

- 3. Geben Sie bei "Dauer Leistungsüberschuss (min)" ein, wie lange der Leistungsüberschuss eingespeist wird. Der im Feld "Min. Leistungsüberschuss" angegebene Wert muss mindestens so lange anliegen, sodass der Kontakt einschaltet.
- 4. Geben Sie bei "Dauer Steckdose an (min)" ein, wie lange der schaltbare Kontakt aktiv sein soll.
- 5. Geben Sie bei "Schaltperiode (min)" an, in welchem Zeitraum ein erneutes Einschalten erzwungen werden soll, auch wenn keine überschüssige Energie ausreichend lange vorhanden war.

*Beispiel: Tragen Sie "1440" ein, so wird der Ausgang ein Mal am Tag aktiv, unabhängig von der Menge des vorhandenen Leistungsüberschusses; tragen Sie 0 ein, wird die Schaltperiode deaktiviert.*

6. Bestätigen Sie Ihre Eingabe durch Klicken der Schaltfläche *"Speichern".*

*Ihre Eingabe wird gespeichert.*

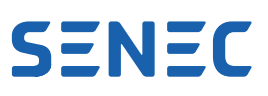

# <span id="page-27-0"></span>**9 Netzersatzbetrieb (optional)**

Der Netzersatzbetrieb ist für Notfälle bei Netzausfall vorgesehen. Das bedeutet, dass im Falle eines Netzausfalls nur die elementar wichtigen Verbraucher für Licht und Kühlung oder auch zur Ladung des Mobiltelefons bzw. zur Nutzung einer Schmutzwasserpumpe im Keller angeschlossen werden sollen. Das dient dazu, die in den Batteriemodulen des SENEC-Speichers vorhandene Stromkapazität sinnvoll einzusetzen. Beachten Sie, dass der Netzersatzbetrieb nur zur Verfügung steht, solange ausreichend Batterie-Kapazität vorhanden ist.

Wenn Sie den Netzersatzbetrieb nutzen wollen, wenden Sie sich an Ihren Installateur.

Beachten Sie bei der Installation eines oder mehrerer Verbraucher für den Netzersatzbetrieb die elektrische Sicherheit, die nur durch den Zukauf der SENEC-Notstrombox gegeben ist. Der Notstrombox liegt ein Freischaltcode bei, mit dem die Funktion des Netzersatzbetriebs aktiviert werden muss.

Der Netzersatzbetrieb bietet bei Netzausfall bis zu maximal 1.000 W Ausgangsleistung für haushaltübliche Verbraucher (z. B. Kühlschrank, Tiefkühltruhe, Schmutzwasserpumpe, LED, Glühbirne, Mobiltelefon etc.).

Beachten Sie, dass der Netzersatzbetrieb bei einigen Geräten mit hohen Anlaufleistungen nicht unterstützt wird (z. B. Staubsauger, alte Kühl- und Gefriergeräte).

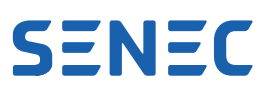

# <span id="page-28-0"></span>**10 Instandhaltung**

Zur Instandhaltung/Wartung des SENEC-Speichers sind folgende Tätigkeiten verpflichtend:

- Elektrische Prüfung für ortsfeste elektrische Anlagen
- Reinigung

### **10.1 Elektrische Prüfung**

Eine regelmäßige elektrische Prüfung ist für ortsfeste elektrische Anlagen und damit auch für den SENEC-Speicher verpflichtend. Mit einer regelmäßigen elektrischen Prüfung können Sie als Betreiber nachweisen, dass Sie Ihrer Prüfverpflichtung gewissenhaft nachkommen und das System in ordnungsgemäßem Zustand halten. Dies ist für die SENEC-Garantie erforderlich und kann auch für Versicherungen notwendig sein.

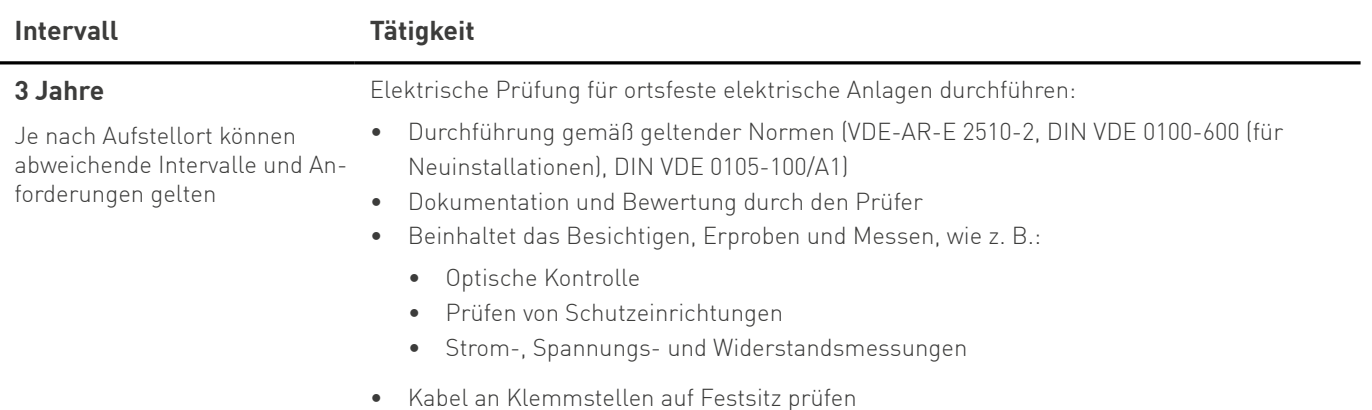

Sie als Betreiber des SENEC-Speichers sind für die Beauftragung einer Elektrofachkraft zur Durchführung der elektrischen Prüfung verantwortlich. Die elektrische Prüfung muss durch den Prüfer dokumentiert werden. Die Dokumente sollten in die digitale Akte von **[mein-senec.de](http://mein-senec.de)** hochgeladen werden.

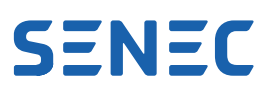

# <span id="page-29-0"></span>**10.2 Reinigung**

Reinigen Sie das System bei Bedarf.

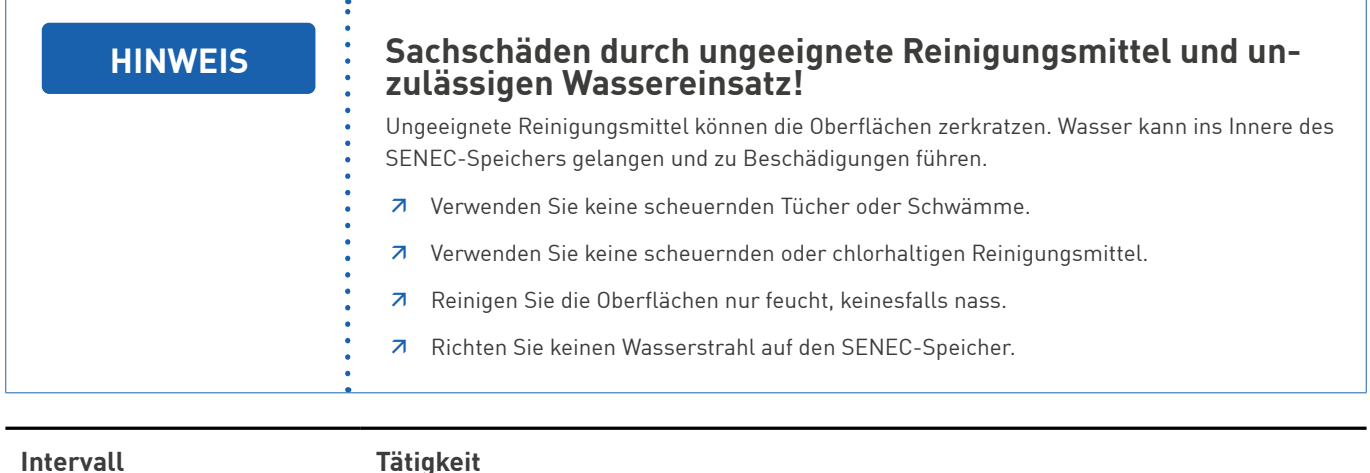

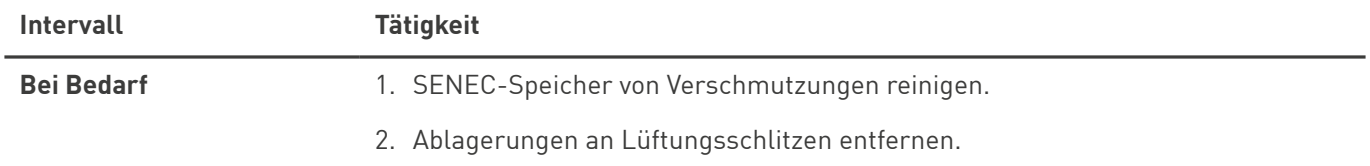

Sie können die Außenverkleidung mit einem weichen, feuchten Tuch reinigen. Bei hartnäckigen Verschmutzungen können Sie eine geringe Menge handelsüblichen Haushaltreinigers auf das feuchte Tuch geben.

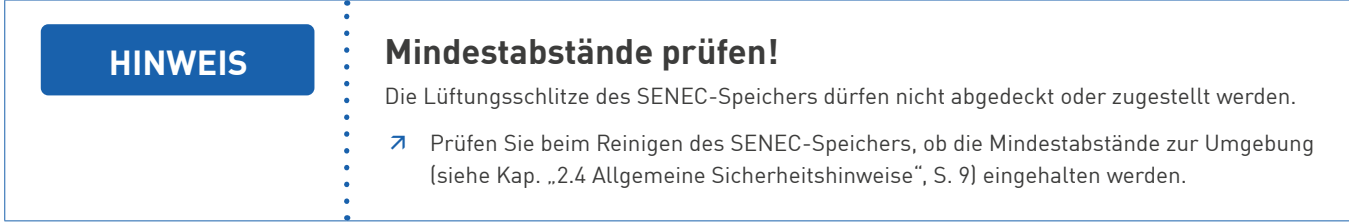

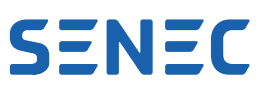

# <span id="page-30-0"></span>**11 Außerbetriebnahme**

## **11.1 Vorübergehende Außerbetriebnahme**

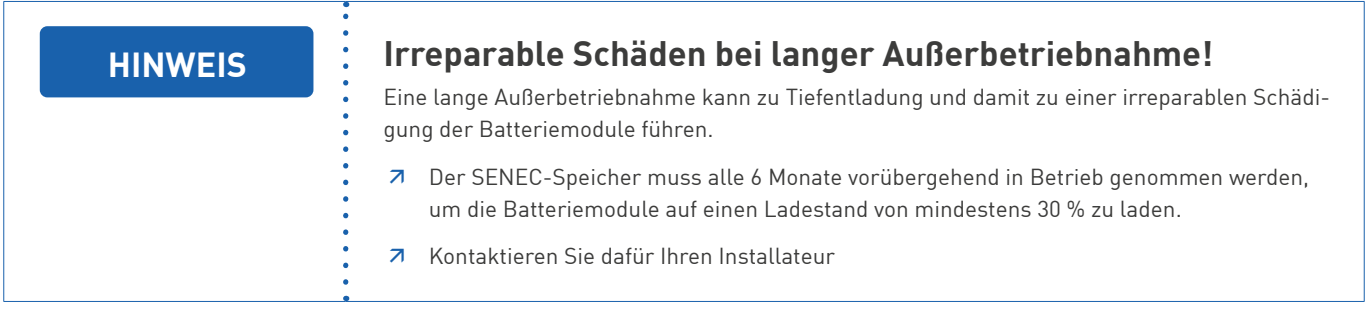

Der SENEC-Speicher ist für den dauerhaften Betrieb entwickelt und sollte nur in Ausnahmefällen außer Betrieb genommen werden. Für diesen Fall kontaktieren Sie Ihren Installateur.

### **11.2 Dauerhafte Außerbetriebnahme**

Kontaktieren Sie Ihren Installateur, wenn Sie eine dauerhafte Außerbetriebnahme des SENEC-Speichers planen.

# **12 Entsorgung**

Der SENEC-Speicher und seine Komponenten dürfen auf keinen Fall in den Hausmüll entsorgt werden.

Wenden Sie sich an Ihren Installateur. Beauftragen Sie ihn mit der fachgerechten Demontage sowie Entsorgung.

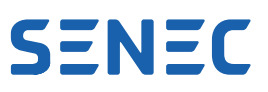

# <span id="page-31-0"></span>**13 Technische Daten**

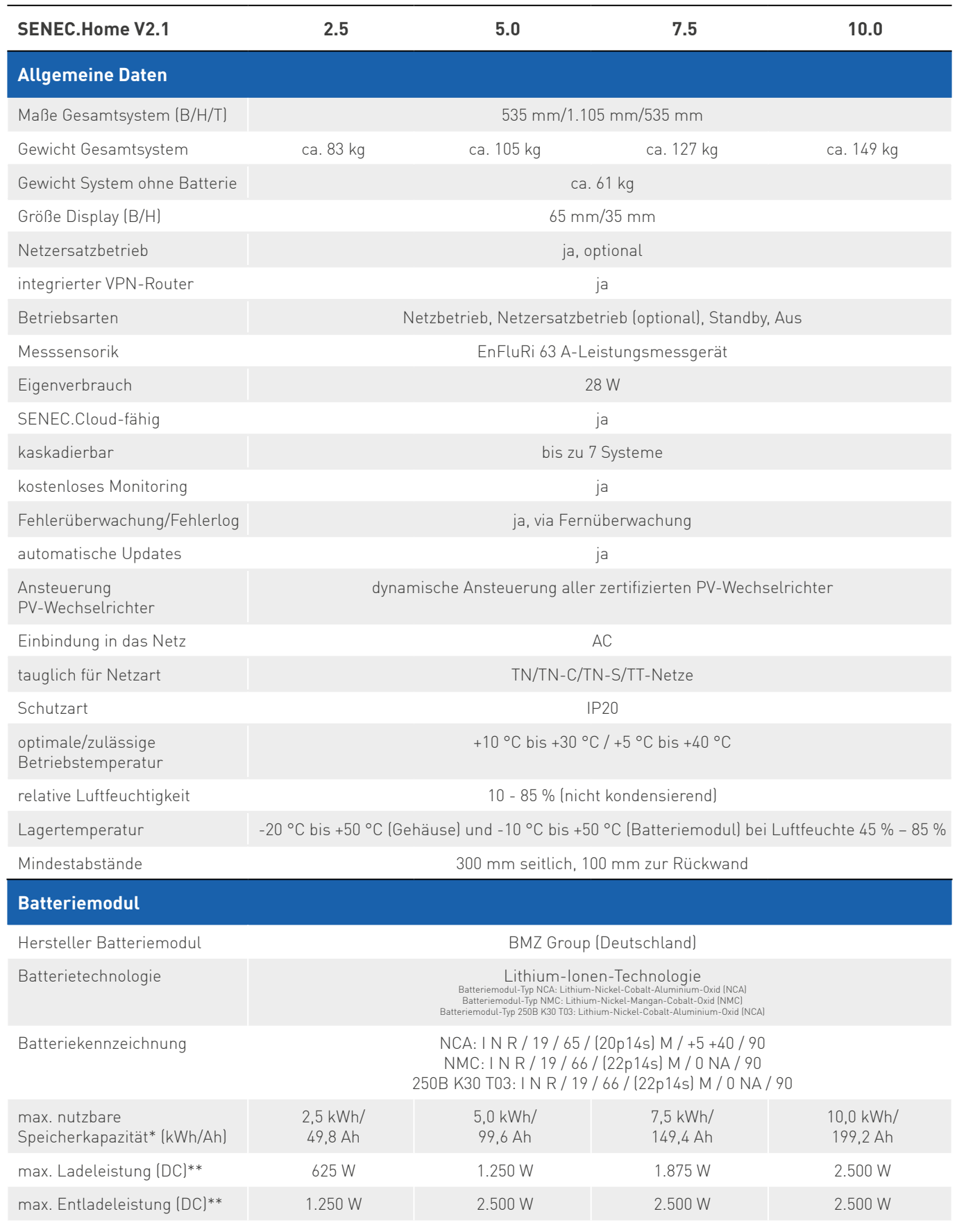

# **SENEC**

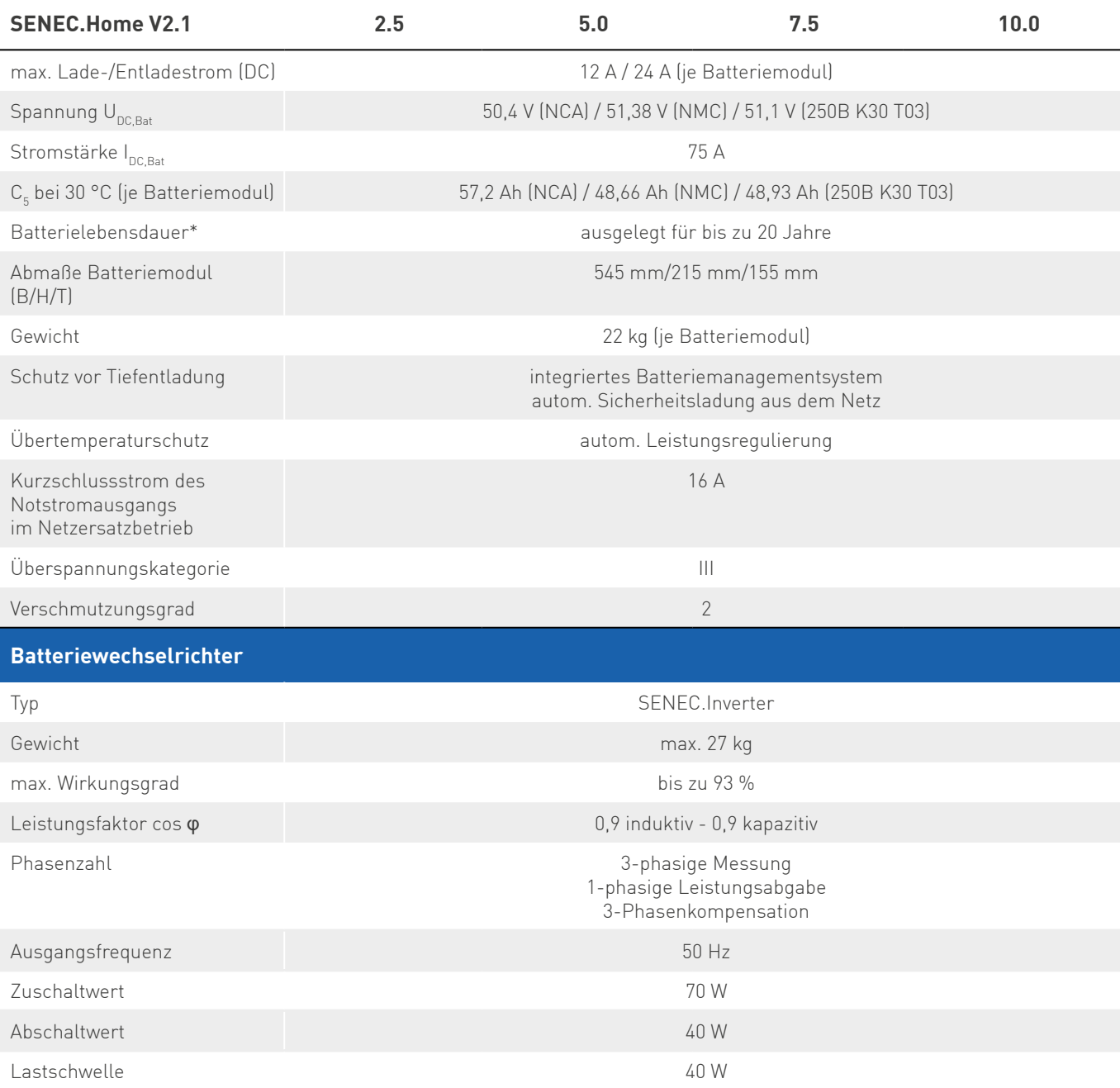

\* Abhängig von den Be- und Entladebedingungen wie z.B. Temperatur und Nutzungshäufigkeit

\*\* Reduzierung der Leistung in Abhängigkeit von Temperatur und Ladestand möglich

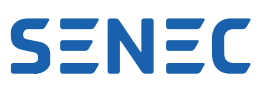

# <span id="page-33-0"></span>**14 Abkürzungsverzeichnis**

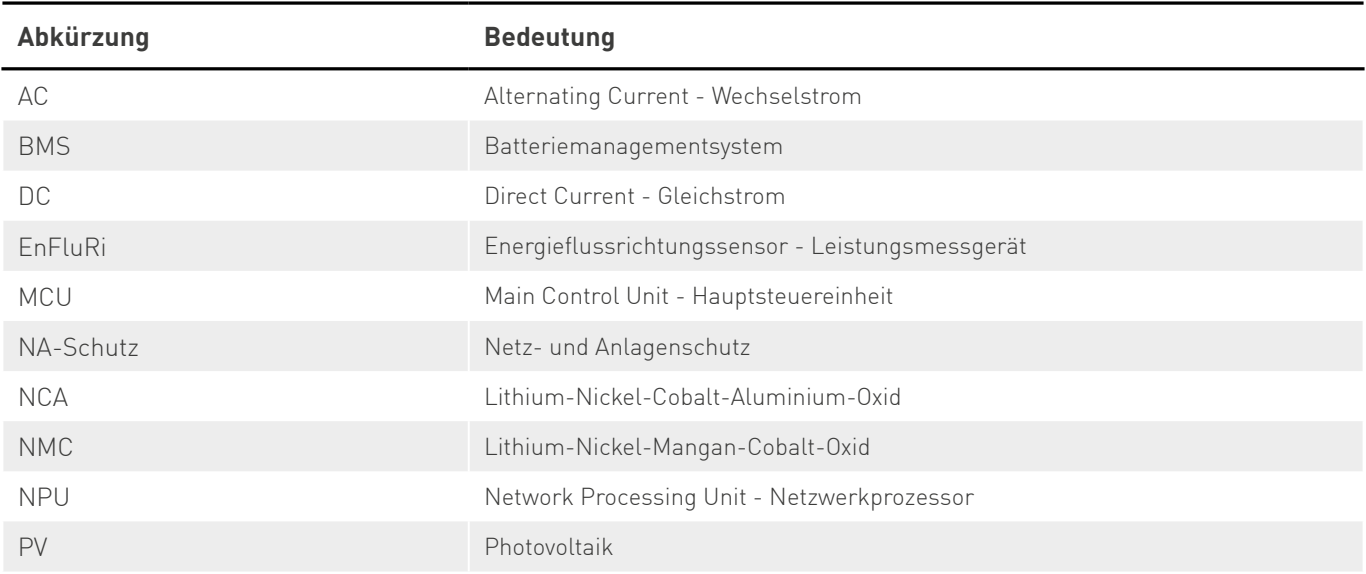